# **Process Tracker**

*Release 0.7.0 - beta*

**Dec 19, 2019**

# Contents:

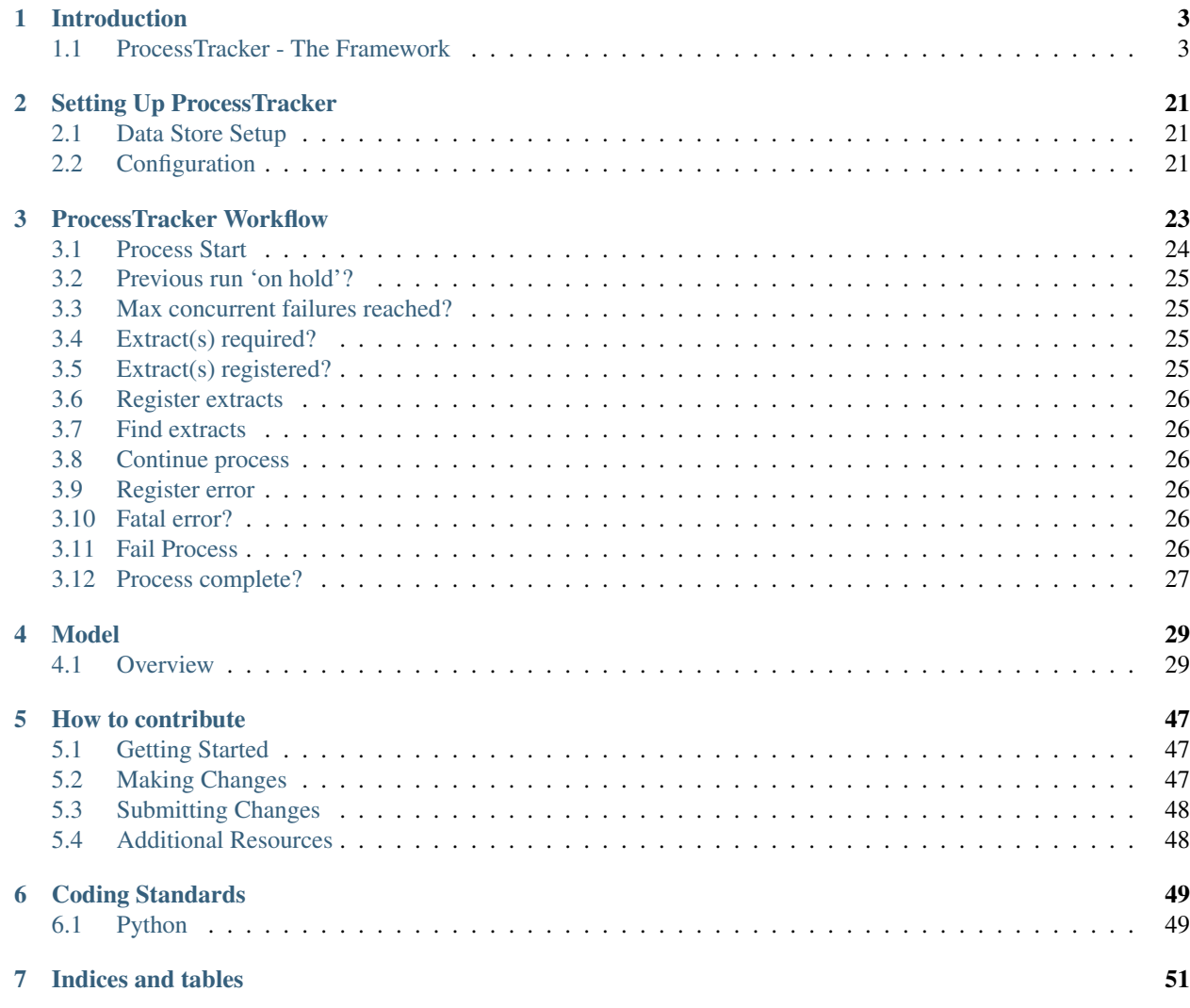

ProcessTracker is a framework for managing data integration processes.

The home for ProcessTracker is on [GitHub](https://github.com/OpenDataAlex/process_tracker/) .

The goal of ProcessTracker is to provide an easy to use framework for auditing and managing data integration processes and their data. This framework has been developed over many iterations and years.

While the initial focus has been on process and data extract management, other features will likely be added and improved.

We are always looking for new feature requests, bugs, and other contributions! To learn more on how to contribute, please refer to our *[Contributing](#page-50-0)* page. To see what is on the roadmap, please check out our [Issue Board.](https://github.com/OpenDataAlex/process_tracker/issues?state=open)

ProcessTracker is being developed for many different languages/tools. Please refer to the *[Implementations](#page-6-2)* page.

# CHAPTER<sup>1</sup>

## Introduction

<span id="page-6-0"></span>This section provides high level details on ProcessTracker and it's various components.

# <span id="page-6-1"></span>**1.1 ProcessTracker - The Framework**

### **1.1.1 Why ProcessTracker?**

Data integration tools and frameworks do not have a universal way to work together, track processes and interdependencies, and the data those processes utilize. While an enterprise scheduler can help with dependency management, it won't necessarily help with a lot of the other auditing and process management. Enter ProcessTracker.

ProcessTracker is a framework for managing data integration processes and their data in a central place, with the goal being to be as tool agnostic as possible so that it can be used in any data integration environment, regardless of tool stack. As long as the ProcessTracker methodology is followed, it can be adapted to be used by any data integration tool or data driven process - from ETL/ELT tools to tools like R, Spark, and beyond.

It it our hope that other implementations will be released over time for the various tools/languages that are used. As we either build them, or find out about them, we will list them below.

### **1.1.2 ProcessTracker and ExtractTracker**

There are two primary functions of the ProcessTracker framework. ProcessTracker manages and audits data integration processes while ExtractTracker manages and audits the data extracts that are utilized between processes. For tool implementations the same concepts apply even though they are not implemented in quite the same way as the code package implementations.

### <span id="page-6-2"></span>**Implementations**

As stated elsewhere, the ultimate goal for ProcessTracker is for any data integration or data processing tool/framework/code to be able to take advantage of universal process tracking. With that in mind, the following frameworks have either been developed as part of this project or created by the community.

### **Python Implementation**

This section provides details on the Python implementation of ProcessTracker.

For issues or feature requests, please check out the [Python Issue Board.](https://github.com/OpenDataAlex/process_tracker_python/issues?state=open)

### **Overview**

Below is an overview of how to work with the Pythom implementation of ProcessTracker.

### **How Does It Work?**

The Python ProcessTracker implementation consists of two core classes: ProcessTracker and ExtractTracker. Let's start with an example for ProcessTracker. Consider that we are running a pyspark job:

```
from pyspark.sql import SparkSession
spark = SparkSession.builder.master("local")\
                            .appName("Lahman Teams Load")\
                            .config("spark.executor.memory", "6gb")\
                            .enableHiveSupport()\
                            .getOrCreate()
```
This builds a pyspark session. To register it within ProcessTracker, we need to modify our pyspark job:

```
from processtracker import ProcessTracker
from pyspark.sql import SparkSession
spark = SparkSession.builder.master("local")\
                            .appName("Lahman Teams Load")\
                            .config("spark.executor.memory", "6gb")\
                            .enableHiveSupport()\
                            .getOrCreate()
process_run = ProcessTracker(process_name='Lahman Teams Load'
                                     , process_type='Stage Load'
                                      , actor_name='New ProcessTracker User'
                                     , tool_name='Spark'
                                      , sources='Lahman Baseball Dataset')
```
That will register the process, actor (the person or environment that's doing the processing), tool, and source if they have not been registered before as well as create a new process run. If everything works as expected (because we live in a perfect world, right?) the process run can be finished with a simple command:

process\_run.change\_run\_status('completed')

This will update the run record to show that it is completed, which will allow dependent processes or new runs of the same process to run.

Now let's say we're actually working with staged data files - either producing them or using them from another process. This is where ExtractTracker will come in handy. Consider that we have the same pyspark process from earlier, which is loading the Teams.csv file:

```
data_set = spark.read.format("csv").option("header", "true") \ \.load("~/baseballdatabank-master_2018-03-28/baseballdatabank-
```
(continues on next page)

(continued from previous page)

Now it would be good to know that not only did this process use the Teams.csv file, but what if another process had already loaded it? Let's modify our pyspark job to also register the Teams.csv file:

```
from processtracker import ExtractTracker, ProcessTracker
from pyspark.sql import SparkSession
spark = SparkSession.builder.master("local")\
                            .appName("Lahman Teams Load")\
                            .config("spark.executor.memory", "6gb")\
                            .enableHiveSupport()\
                            .getOrCreate()
process_run = ProcessTracker(process_name='Lahman Teams Load'
                                     , process_type='Stage Load'
                                      , actor_name='New ProcessTracker User'
                                      , tool_name='Spark'
                                      , source_name='Lahman Baseball Dataset')
extract = ExtractTracker(process_run=process_run
                              , filename='Teams.csv'
                              , location_name='Lahman Baseball Databank 2018'
                              , location_path='~/baseballdatabank-master_2018-03-28/
˓→baseballdatabank-master/core/')
extract.change_extract_status('loading')
data_set = spark.read.format("csv").option("header", "true") \
                     .load("~/baseballdatabank-master_2018-03-28/baseballdatabank-
˓→master/core/Teams.csv")
```
Now our Teams.csv is registered if it wasn't already, along with the location where Teams.csv can be found. The association between the process run and the extract is also tracked. Then to show that we are doing something to the file other than creating it (the extract gets an initial status of initializing), we change it's status to loading. When we are done with the extract, we simply change it's status again and complete the process run. Our example pyspark process now looks like:

```
from processtracker import ExtractTracker, ProcessTracker
from pyspark.sql import SparkSession
spark = SparkSession.builder.master("local")\
                           .appName("Lahman Teams Load")\
                           .config("spark.executor.memory", "6gb")\
                           .enableHiveSupport()\
                           .getOrCreate()
process_run = ProcessTracker(process_name='Lahman Teams Load'
                                    , process_type='Stage Load'
                                    , actor_name='New ProcessTracker User'
                                    , tool_name='Spark'
                                    , source_name='Lahman Baseball Dataset')
extract = ExtractTracker(process_run=process_run
                             , filename='Teams.csv'
                             , location_name='Lahman Baseball Databank 2018'
                               , location_path='~/baseballdatabank-master_2018-03-28/
˓→baseballdatabank-master/core/') (continues on next page)
```
(continued from previous page)

```
extract.change_extract_status('loading')
data_set = spark.read.format("csv").option("header", "true") \
                     .load("~/baseballdatabank-master_2018-03-28/baseballdatabank-
˓→master/core/Teams.csv")
<load Teams.csv and do other things>
extract.change_extract_status('loaded')
process_run.change_run_status('completed')
```
### <span id="page-9-0"></span>**Command Line Tool**

The command line tool is designed to help with adding lookup values as well as work with the data store backend. Once the processtracker package is installed, the following options will be available from the command line.

#### **Data Store Setup**

When first setting up processtracker, the CLI can be leveraged to create all the data store objects::

processtracker setup

If the data store has already been created, but you want to start fresh, pass the overwrite option::

processtracker setup --overwrite **True**

There is also a shorthand version::

processtracker setup -o **True**

### **Lookup Objects**

The following lookup objects can be modified or created via the command line:

- Actor
- Cluster
- Cluster Process
- Error Type
- Extract Status
- Process Dependency
- Process Status
- Process Type
- Source
- Tool

Please note, any values added during initialization will not be able to be dropped or modified.

### **Create**

This allows for new lookup records to be added.:

processtracker create --topic Actor --name 'New Actor'

Shorthand can also be used::

processtracker create -t Actor -n 'New Actor'

### **Update**

This allows for existing lookup records to be modified.:

processtracker update --topic Actor --initial-name 'New Actor' --name 'Modified Actor'

Shorthand can also be used::

processtracker update -t Actor -i 'New Actor' -n 'Modified Actor'

### **Delete**

This allows for existing lookup records to be deleted.:

```
processtracker delete --topic Actor --name 'New Actor'
```
Shorthand can also be used::

```
processtracker delete -t Actor -n 'New Actor'
```
### **Cluster Process**

Cluster Process relationships can be added and removed via the CLI. These are a bit more complicated to work with than the lookup objects.

### **Create**

To create a new cluster process relationship, use the create command as noted above, but with other parameters.:

```
processtracker create --topic "cluster process" --cluster "My Cluster" --child "My
˓→Process Name"
```
#### Shorthand can also be used.:

processtracker create -t "cluster process" --cluster "My Cluster" -c "My Process Name"

### **Delete**

To delete a cluster process relationship, use the delete command as noted above, but with other parameters.:

```
processtracker delete --topic "cluster process" --cluster "My Cluster" --child "My
˓→Process Name"
```
Shorthand can also be used.:

processtracker delete -t "cluster process" --cluster "My Cluster" -c "My Process Name"

#### **Process Dependency**

Process dependencies can be added and removed via the CLI. These are a bit more complicated to work with than the lookup objects.

#### **Create**

To create a new process dependency, use the create command as noted above, but with other parameters.:

```
processtracker create --topic "process dependency" --parent "My Parent Process Name" -
˓→-child "My Child Process Name"
```
Shorthand can also be used::

```
processtracker create -t "process dependency" -p "My Parent Process Name" -c "My
˓→Child Process Name"
```
### **Delete**

To delete a process dependency, use the delete command as noted above, but with other parameters.:

```
processtracker delete --topic "process dependency" --parent "My Parent Process Name" -
˓→-child "My Child Process Name"
```
Shorthand can also be used::

```
processtracker delete -t "process dependency" -p "My Parent Process Name" -c "My
˓→Child Process Name"
```
#### <span id="page-11-0"></span>**Password Encryption**

Data store passwords can be encrypted using the CLI tool. This encryption is NOT cryptographically secure! This method is just so plain text passwords are not stored in the configuration file.:

processtracker encrypt --password "MySecretPassword"

This will return back the encrypted cypher::

```
Encrypted password is now: Encrypted wqfCvsKKwpzCrsOYw4rCvsKBwrHCrMOawr_DlcOZwro=
When storing in your config file, please be sure to include 'Encrypted ' as well as
˓→the hash.
```
As the message states, take the password, starting with the 'Encrypted ' and paste it into your config file. Again, this is not cryptographically secure. This only helps obscure your password.

### **Move Process Run From 'On Hold' Status**

Process runs that are in 'on hold' status can now be updated to 'completed' thru the CLI tool. To update a process run that is in 'on hold', run the command::

processtracker update -t "process run" -n "My Process Name"

Note that process runs can only have their status updated. They can not be created, deleted, or updated otherwise.

### <span id="page-12-0"></span>**ExtractTracker - Python**

Below is a deeper dive of the capabilities of the Python implementation ExtractTracker submodule. Note that ProcessTracker MUST be used in conjunction with ExtractTracker.

### **Registering Extracts**

Once the process run has been registered, an extract can be registered, provided the following variables are set.:

```
process_run = ProcessTracker(process_name='Lahman Teams Load'
                                     , process_type='Stage Load'
                                     , actor_name='New ProcessTracker User'
                                      , tool_name='Spark'
                                      , source_name='Lahman Baseball Dataset')
extract = ExtractTracker(process_run=process_run
                              , filename='Teams.csv'
                              , location_name='Lahman Baseball Databank 2018'
                              , location_path='~/baseballdatabank-master_2018-03-28/
˓→baseballdatabank-master/core/')
```
Those variables will be used to populate the data store backend as explained in the following table:

### **Changing Extract Status**

As extract files are used within a process run, their status will need to be modified.:

extract.change\_extract\_status(status='loading')

Custom extract status can be entered, but the default status types must be used for ProcessTracker to know what to do with files. As long as the file's status is eventually changed to one of those then the process flow will continue.

### **Extract Dependencies**

Extracts can have dependencies between each other, just like processes. To add dependencies as part of the data pipeline, use the add\_dependency function.:

extract.add\_dependency(dependency\_type='parent', dependency=parent\_extract)

Child dependencies can also be registered.:

extract.add\_dependency(dependency\_type='child', dependency=child\_extract)

### **Extract Audit Information**

Audit information can be collected on individual extracts.

### **Setting Extract Data's Low and High Dates**

If an extract has a date field, it can be used to store the extract file's lowest and highest datetimes.:

```
extract.set_extract_low_high_dates(low_date="1900-01-01 00:00:00", high_date="2019-12-
\rightarrow31 00:00:00")
```
Dates can be refreshed as the data is processed, or the low and high dates can be predetermined and passed to Extract-Tracker before finishing the processing of the file by changing it's status.

Two types of dates are tracked: dates on write and dates on load. set\_extract\_low\_high\_dates has a default type of 'load'. To change it, just set audit\_type.:

```
extract.set_extract_low_high_dates(low_date="1900-01-01 00:00:00", high_date="2019-12-
˓→31 00:00:00", audit_type='write')
```
### **Setting Extract Record Count**

If tracking number of records is required, set\_extract\_record\_count will keep the status of the number of records per file, once it is provided the record count.:

extract.set\_extract\_record\_count(num\_records=792)

As with low and high dates, two types of counts are tracked: write and load. set\_extract\_record\_count has a default type of 'load'. To change it, just set audit\_type.:

```
extract.set_extract_record_count(num_records=792, audit_type='write')
```
### **Extract Helpers**

There are also a few helpers available to ExtractTracker objects to assist in using extracts:

### **Location**

The extract's location object can be retrieved by using::

```
extract = ExtractTracker(process_run=process_run
                              , filename='Teams.csv'
                              , location_name='Lahman Baseball Databank 2018'
                              , location_path='~/baseballdatabank-master_2018-03-28/
˓→baseballdatabank-master/core/')
extract.location # This is the location object associated to the extract.
```
Attributes of the location can be called by using the attribute's name::

```
extract.location.location_bucket_name # To retrieve the location's bucket (if s3,
˓→location)
```
### **ProcessTracker - Python**

Below is a deeper dive of the capabilities of the Python implementation ProcessTracker submodule.

### **Initialize Process Run**

As referenced in the ::doc::*Overview <overview.rst>*, ProcessTracker must first be imported and then the process can be registered by setting the variables of the ProcessTracker object:

```
from processtracker import ProcessTracker
from pyspark.sql import SparkSession
spark = SparkSession.builder.master("local")\
                            .appName("Lahman Teams Load")\
                            .config("spark.executor.memory", "6gb")\
                            .enableHiveSupport()\
                            .getOrCreate()
process_run = ProcessTracker(process_name='Lahman Teams Load'
                                     , process_type='Stage Load'
                                      , actor_name='New ProcessTracker User'
                                     , tool_name='Spark'
                                      , sources='Lahman Baseball Dataset')
```
Those variables will be used to populate the data store backend as explained in the following table:

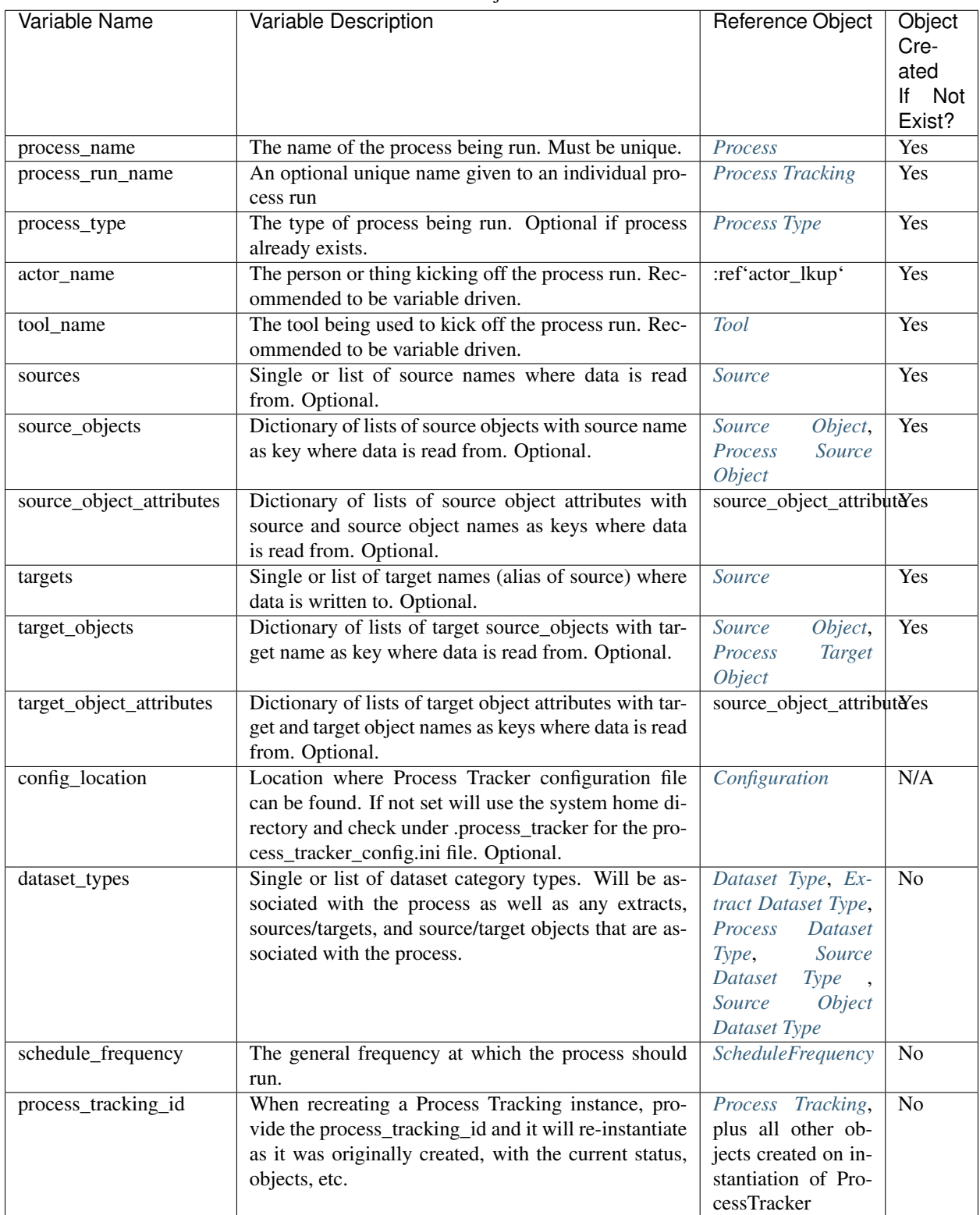

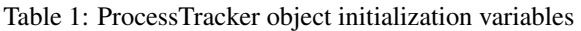

Once the instance has been instantiated, the rest of the options listed below become available.

### **Re-initializing An Instance**

To set up a previous instance, pass the process tracking id to ProcessTracker. Instead of creating a new instance of the given process, it will retrieve the specific tracking record and all of it's ancillary data.:

restored\_process\_run = ProcessTracker(process\_tracking\_id=123)

This should ideally only be used when a process is still running - like when switching between services within your cloud provider.

### **Change Process Run Status**

Throughout the process run the process run's status will need to be changed, usually to successful completion or to failure. ProcessTracker does allow for user defined process statuses, but the process run must finish with one of the system provided statuses if the process run is to work correctly with the rest of the system.

System provided statuses can be found at *[Process Status](#page-42-1)*.:

process\_run.change\_run\_status('completed')

Custom status types can be added either with the *[CLI](#page-9-0)* tool or by entering the custom status in the change run status command. For instance:

process\_run.change\_run\_status('my custom status')

### **On Hold Processes**

Processes that are in the 'on hold' status are in that status because the max concurrent failures setting was reached. Currently, the only way to move a process out of 'on hold' is to manually change the last process run to 'completed' or some other status than 'running' or 'failed'.

### **Triggering Errors**

Errors are custom failure messages that can be pretty much anything one would want to track during a process run. They do not necessarily trigger a process run to fail.:

```
process run.raise run error(error type name='Data Error'
                           , error_description='Data item out of bounds.')
```
This raises an error stating an item was out of bounds for what we normally look for, but doesn't trigger the process run to fail because the hidden flag fail\_run is defaulted to false. To fail a run set the flag to True.:

```
process_run.raise_run_error(error_type_name='Data Error'
                           , error_description='Data item out of bounds.'
                           , fail_run=True)
```
Another option for raising a run error is to set an end\_date - this is if you want tighter control of the timestamps between ProcessTracker and any other logging you may have. This is not required because we are ideally talking about milliseconds between recording this error and writing to the log file.:

```
process_run.raise_run_error(error_type_name='Data Error'
                           , error_description='Data item out of bounds.'
                           , fail_run=True
                           , end_date=process_specific_datettime)
```
### **Auditing Processes**

Auditing is a key feature of the ProcessTracker framework. Here are the available auditing options.

### **Setting Data Low/High Dates**

It is important to know the data range of the data that is being processed by a run. This is where the low/high dates comes to play. The low date is the lowest date available from the data being processed. The high date is the highest date avilable from the data being processed. If audit dates are not provided with the data then the extract datetime can be utilized. If neither are available, then this audit option can't really be used.:

```
process_run.set_process_run_low_high_dates(low_date=extract_low_datetime
                                          , high_date=extract_high_datetime)
```
If a lower or higher datetime is registered, the previous datetimes will be compared and whichever is lower of the two low dates and higher of the two high dates will be kept. While this can be set via loop, it is recommended to find the low and high dates in the set before calling set process run low high dates() as it does make a insert/update per call.

### **Setting Record Count**

It is important to know how many records the process and process run have processed. This can aid capacity and resource planning, especially if the information is tracked over time.:

process\_run.set\_process\_run\_record\_count(num\_records=10000)

#### set process run record count does two things:

• sets the process run record's total record count (wiping out the previous

### value)

• sets the process' total record count (cumulative)

It is recommended that the number of records be determined on a per extract file or a cumulative total before setting the record count.

### **Dataset Types**

Dataset types are high level categories for the type(s) of data the process and ancilliary objects like extracts, sources/targets, source objects/target objects, etc. can be associated to. Once the variable dataset\_types is set there is nothing else required to associate the process and other entities associated to the process to the dataset type(s).

### **Tracking Process Sources**

Processes can have sources associated for auditing purposes. There are two methods for tracking sources - source level and source object level.

### **Source Level**

Source level tracking can be done by including a single source name or list of source names on process initialization. For example::

```
process_run = ProcessTracker(process_name='Lahman Teams Load'
                             , process_type='Stage Load'
                             , actor_name='New ProcessTracker User'
                             , tool_name='Spark'
                             , sources='Lahman Baseball Dataset')
```
For multiple sources::

```
process_run = ProcessTracker(process_name='Lahman Teams Load'
                             , process_type='Stage Load'
                             , actor_name='New ProcessTracker User'
                             , tool_name='Spark'
                             , sources={'Lahman Baseball Dataset', 'Another Baseball
˓→Dataset'})
```
### **Source Object Level**

Source Object level tracking is done in a similar way as above. Regardless of being a single source object, multiple source objects, or multiple sources with single or multiple objects, source object level tracking is done via a dictionary of lists.:

```
process_run = ProcessTracker(process_name='Lahman Teams Load'
                             , process_type='Stage Load'
                             , actor_name='New ProcessTracker User'
                             , tool_name='Spark'
                             , source_objects={"Lahman Baseball Dataset": ["Team.csv",
˓→ "Player.csv"]}
```
For multiple sources::

```
process_run = ProcessTracker(process_name='Lahman Teams Load'
                             , process_type='Stage Load'
                             , actor_name='New ProcessTracker User'
                             , tool_name='Spark'
                             , source objects={"Lahman Baseball Dataset": ["Team.csv",
˓→ "Player.csv"]
                                                , "Another Baseball Dataset": ["Team",
˓→"Player"]}
```
Note that sources is not set. The sources variable will be ignored if source\_objects is set.

### **Tracking Process Targets**

Processes can have targets associated for auditing purposes. There are two methods for tracking targets - target level and target object level. Remember target is just an alias of source. All targets and sources are stored in the *[Source](#page-45-0)* table.

### **Target Level**

Target level tracking can be done by including a single target name or list of target names on process initialization. For example::

```
process_run = ProcessTracker(process_name='Lahman Teams Load'
                             , process_type='Stage Load'
                             , actor_name='New ProcessTracker User'
                             , tool_name='Spark'
                             , targets='My Baseball Datastore')
```
For multiple targets::

```
process_run = ProcessTracker(process_name='Lahman Teams Load'
                             , process_type='Stage Load'
                             , actor_name='New ProcessTracker User'
                             , tool_name='Spark'
                             , targets={'My Baseball Datastore', 'A Different
˓→Baseball Datastore'})
```
### **Target Object Level**

Target Object level tracking is done in a similar way as above. Regardless of being a single target object, multiple target objects, or multiple targets with single or multiple targets, target object level tracking is done via a dictionary of lists.:

```
process_run = ProcessTracker(process_name='Lahman Teams Load'
                             , process_type='Stage Load'
                             , actor_name='New ProcessTracker User'
                             , tool_name='Spark'
                             , target_objects={"My Baseball Datastore": ["team",
˓→"player"]}
```
For multiple targets::

```
process_run = ProcessTracker(process_name='Lahman Teams Load'
                             , process_type='Stage Load'
                             , actor_name='New ProcessTracker User'
                             , tool_name='Spark'
                             , target_objects={"My Baseball Datastore": ["team",
˓→"player"]
                                                , "A Different Baseball Datastore": [
˓→"Team", "Player"]}
```
Note that targets is not set. The targets variable will be ignored if target\_objects is set.

### **Process Extracts**

The other element to processing data is the extract files that may be used in the process or between processes. Note that using this is not required if extract files are not used. Extracts are always associated with a process run, which is why the extract functionality is primarily tied to the ProcessTracker submodule.

### **Finding Extracts**

Extract files can be found in a few different ways. Finders will return extracts in 'ready' state by default. Other statuses can be searched for if required by adding the *status* variable. The finders also will only return extract files that have been registered in ProcessTracker.

### **By Filename**

### **Full Filename**

So let's say that you know that there is a specific file that needs processing. You can search for a specific file by:

```
process_run.find_extracts_by_filename(filename='my_file.csv')
```
This will return the ExtractTracking object, which includes the location of the file.

### **Partial Filename**

Let's say that you know that the files you are looking for match a specific pattern, for example::

```
my_file_2019_01_01.csv
my_file_2019_02_01.csv
...
```
Instead of looking for each file one at a time, you can use the partial filename::

process\_run.find\_extracts\_by\_filename(filename='my\_file\_')

This will return the ExtractTracking object, which included the location of the file. This function is greedy meaning it will return ANY files with 'my\_file' in the filename. For instance::

```
my_file_2019_01_01.csv
this_is_my_file.xls
2019-01-01-my_file.csv
```
### **By Location**

Locations are the filepaths where extract files are stored. These can be local, a network drive, or a cloud directory.:

process\_run.find\_extracts\_by\_location(location='My Location')

The location name is used and the ExtractTracking object(s) are returned.

### **By Process**

If the process has a parent process that creates files for it, or there is a process that produces files that will be used then the parent process' name can be used to find any ready extracts::

process\_run.find\_extracts\_by\_process(extract\_process\_name='My Super Cool Process')

This will find all extract files associated to that process that are in 'ready' state and return their ExtractTracking objects.

### **Finding Extracts By Other Statuses**

All finder methods have a status variable with a default of 'ready'. To search by another status type, just modify the variable::

process\_run.find\_extracts\_by\_location(location='My Location', status='completed')

The status type must exist in *[Extract Status](#page-37-0)*.

### **Registering Extracts**

If your process is creating extract files, they will need to be registered. They can either be registered one at a time as noted in *[ExtractTracker](#page-12-0)* or one of the below helper methods.

#### **By Location**

This will attempt to access the given location and find all files stored there. If the files are not already registered they will be processed, otherwise they will be ignored.:

process\_run.register\_extracts\_by\_location(location\_path='/path/to/files')

Currently, this only supports local filepaths.

#### **By Process**

This method is explained over in *[ExtractTracker](#page-12-0)*.

#### **Bulk Extract Update**

Extracts can also be processed in bulk. If you use one of the lookup functions, it returns a list of extract file objects. Passing that list to the bulk\_change\_extract\_status method will associate those extracts with the process and bulk update their status.:

```
process_run.bulk_change_extract_status(extracts=extract_list, extract_status="loading
\leftrightarrow")
```
Please note, that while going through the list if any of the extracts are interdependent of each other and the parent dependency has not been loaded, the process will currently fail to protect data continuity.

### **Process Helpers**

There are several helpers for ProcessTracker objects to assist in working with other components associated with the ProcessTracker instance. Those objects are:

- actor
- process\_type
- process
- sources
- targets
- tool

To use attributes of the objects, call the attribute like so::

```
process_run = ProcessTracker(process_name='Lahman Teams Load'
                                     , process_type='Stage Load'
                                     , actor_name='New ProcessTracker User'
                                     , tool_name='Spark'
                                     , sources='Lahman Baseball Dataset')
process_run.actor.actor_name # To get the actor_name attribute of actor object.
˓→associated with process_run.
```
### **Finding Process Contacts**

To find a process' contacts as well as that process' source contacts, there is a lookup function that will return the name and email of the contact as well as if the contact is for the process itself or that process' source.:

process\_run.find\_process\_contacts(process\_id)

### **Finding Process Source Attributes**

Processes usually have sources that they work with to pull data out into either extracts or for further processing. To find the source attributes that a process will use there is a helper function.:

process\_run.find\_process\_source\_attributes(process\_id)

This will return a list with the following:

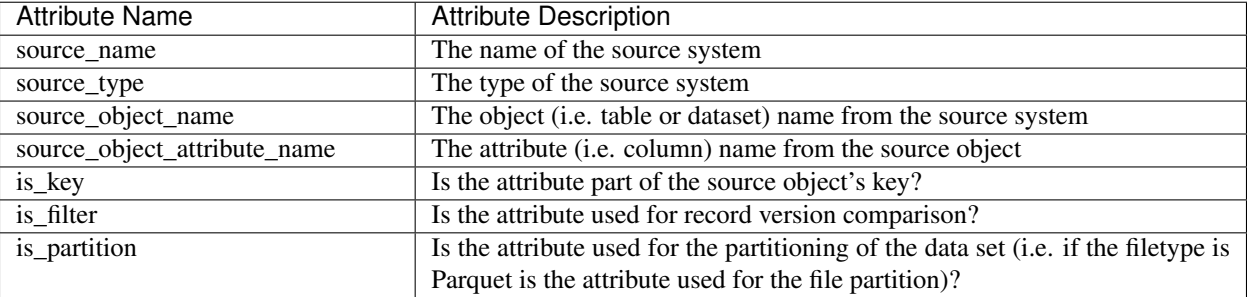

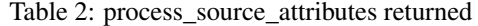

Please note, if the attributes are not registered either during the initialization of the process or thru direct interaction of the data store, no data will be returned.

### **Finding Process Target Attributes**

Processes usually have targets that they work with to push data into or for further processing. To find the target attributes that a process will use there is a helper function.:

process\_run.find\_process\_target\_attributes(process\_id)

This will return a list with the following:

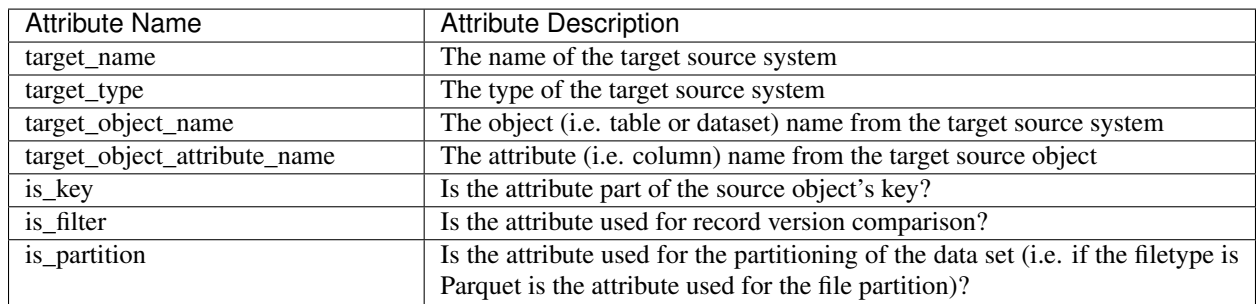

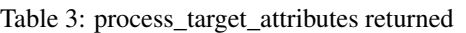

Please note, if the attributes are not registered either during hte initialization of the process or thru direct interaction of the data store, no data will be returned.

### **Finding Processes By Schedule Frequency**

Processes can have an optional schedule frequency. To find all processes of a given frequency there is a helper function.:

process\_run.find\_process\_by\_schedule\_frequency(frequency="hourly")

This will return a list of process objects with the given frequency.

### **Finding Process Filters**

Processes will be querying data from given sources. The source data will likely be filtered on specific criteria. To retrieve the process' filters, use the find\_process\_filters method.:

process\_run.find\_process\_filters(process=process\_id)

This will return a list of attributes and their requisite filters.

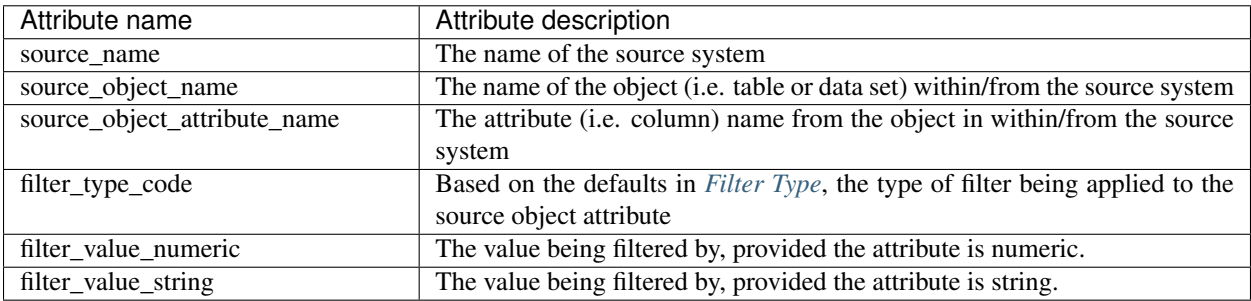

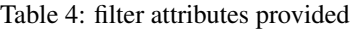

# CHAPTER 2

# Setting Up ProcessTracker

<span id="page-24-0"></span>Before utilizing one of the implementations of ProcessTracker, there is a little bit of setup that must be completed.

# <span id="page-24-1"></span>**2.1 Data Store Setup**

ProcessTracker utilizes a relational database to store and track all of it's Process and Extract information. Eventually, setting up the data store will be enabled in the code implementations of ProcessTracker, but in the meantime, there are prepared scripts for four of the more popular relational databases (Postgres, MySQL, MS-SQL, Oracle) that can be found here <add doc link>.

# <span id="page-24-2"></span>**2.2 Configuration**

As far as configuration is concerned, for code package implementations a simple config file (process\_tracker.ini) can be found in the user's home directory under .process\_tracker once the module has been invoked the first time. For tool implementations, configuration will be handled in the best practice of the tool (i.e. the tool's configuration files, shared modules, etc.)

### **2.2.1 process\_tracker\_config.ini**

The process\_tracker\_config.ini file contains the following settings:

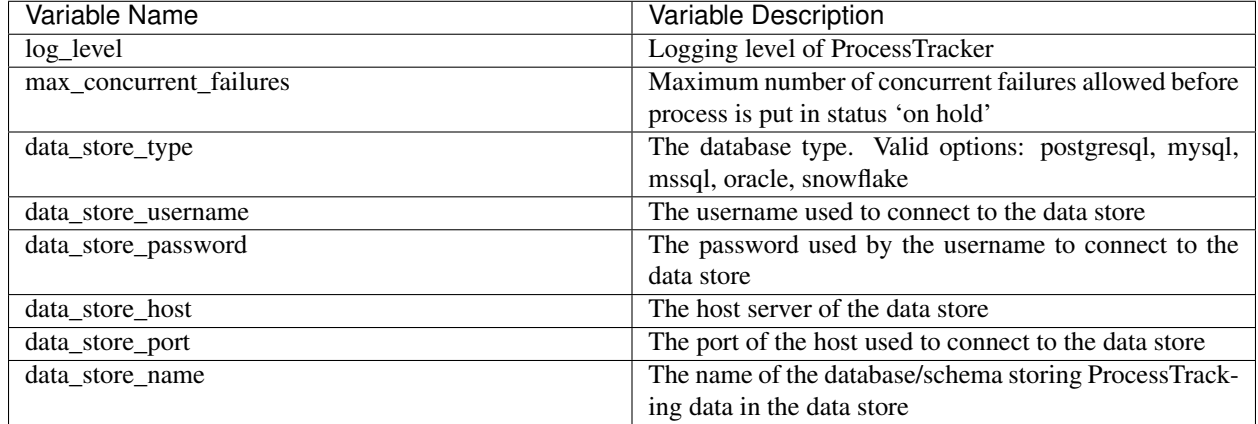

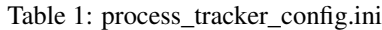

The data\_store\_\* variables are used to build a connection string to the data store.

## **2.2.2 Encrypting Data Store Passwords**

Data store passwords can be encrypted so that they are not stored in plain text. The method used is NOT cryptographically secure. This just makes it a bit harder for someone to access your data store password. Please refer to the *[Password Encryption](#page-11-0)* section.

# CHAPTER 3

# ProcessTracker Workflow

<span id="page-26-0"></span>ProcessTracker is designed to have a standardized (yet simple) workflow that all implementations must follow, regardless if the implementation is language or tool specific.

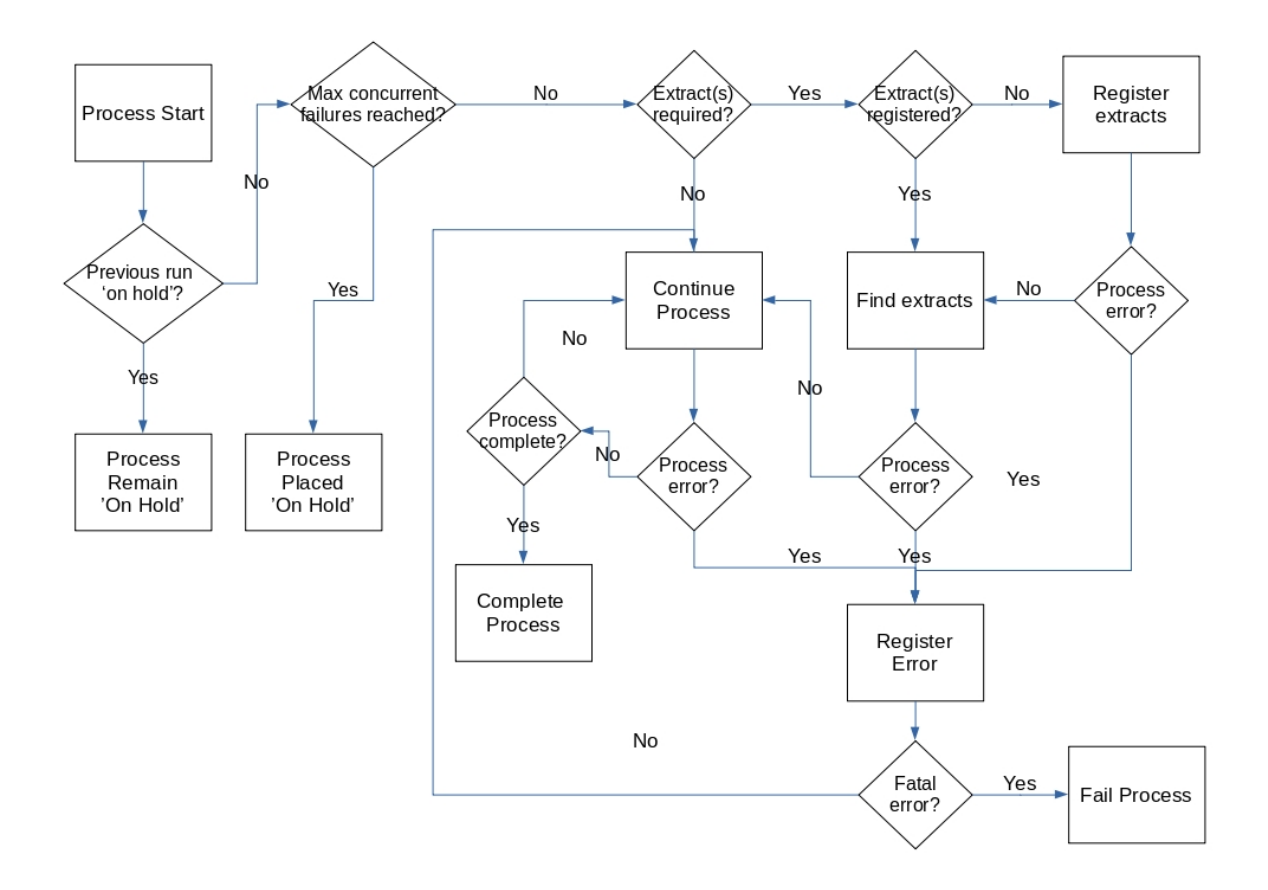

This page will now describe the steps in the workflow above. Examples of the steps are provided in the individual implementation sections, so that users can view examples with the implementation they are using.

# <span id="page-27-0"></span>**3.1 Process Start**

When a process run (the instance of a process processing) is first kicking off, it must be registered in the ProcessTracker data store. This includes information such as:

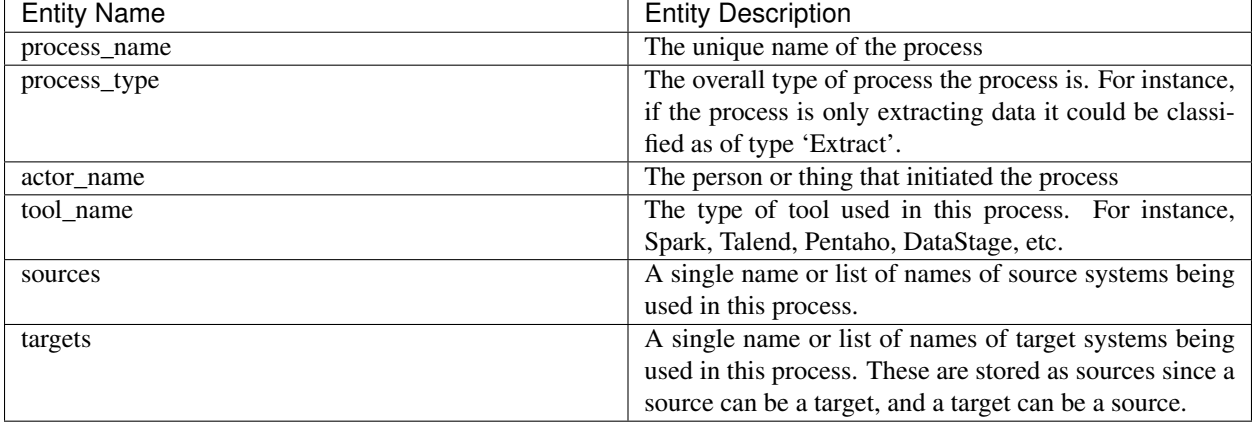

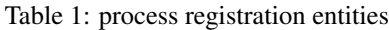

These entities are described in more detail in the *[Model](#page-32-0)* section.

Once the process run is registered, it must be determined with extract file(s) are required for further processing.

# <span id="page-28-0"></span>**3.2 Previous run 'on hold'?**

If the process has failed enough times, then the process should no longer try to process regardless of how many times it has triggered. This status is termed 'on hold'. If the previous run of a process has hit the max\_concurrent\_failures setting value, then the run will be placed on hold. The process will remain in that status until manually switched over to 'completed' or another status that is not 'running' or 'failed'.

# <span id="page-28-1"></span>**3.3 Max concurrent failures reached?**

If the previous run is not in the 'on hold' status, then a number of previous process runs matching the max\_concurrent\_failures will be checked. If those runs are all failures (matching the max\_concurrent\_failures value) the current run will be placed 'on hold' until the failure is resolved. Otherwise the process run will proceed as normal.

# <span id="page-28-2"></span>**3.4 Extract(s) required?**

Sometimes processes are not straight through from source to target. This is where extracts come into play. An extract is basically a data dump that acts as a intermediary between processes. Extracts can be one time use, reusable, or just available within a single process run - it's really up to how you want to leverage the framework. If extracts are required then they must be registered into the ProcessTracker data store. If they are not required, then the process can continue running.

# <span id="page-28-3"></span>**3.5 Extract(s) registered?**

A process run does not have to necessarily register files independently of other processes. The files may have been created beforehand by another process. If the process is not creating files, then it can find the files by location and filename. Otherwise, if files are being created by the process run, the extracts must be registered.

# <span id="page-29-0"></span>**3.6 Register extracts**

Similar to how processes/process runs must be registered in the ProcessTracker data store, extract files must as well. Registration includes data such as:

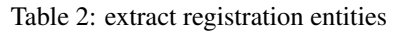

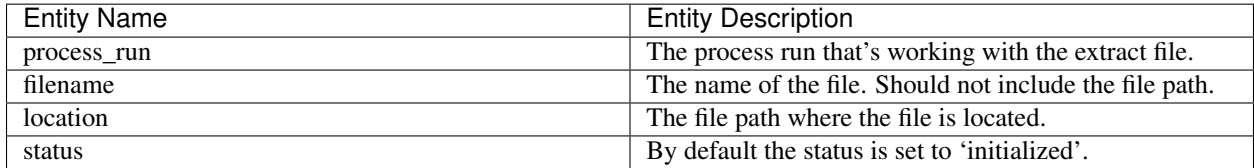

These entities are described in more detail in the *[Model](#page-32-0)* section.

# <span id="page-29-1"></span>**3.7 Find extracts**

If the extract files have already been registered, then they can be located by filename and location. Once found they can be used by the process run to continue processing, provided the location is still accessible to the process.

# <span id="page-29-2"></span>**3.8 Continue process**

If all goes well, then the process can continue to run. Otherwise, the error tracking system can be utilized. As extracts are finished being used, their status should be changed to reflect where they are in the process. This can either be done all at once or individually, depending on how fault tolerant the process being run is.

# <span id="page-29-3"></span>**3.9 Register error**

Any errors triggered during the process run can be registered in ProcessTracker's data store. These can range from system errors, process errors, data errors, etc. There is no proscription to what can be tracked error-wise. That said, there are some errors that just can't be tracked. For instance, if your process run runs out of memory then things may go seriously bork, to the point that the system can't actually record the error or continue running.

# <span id="page-29-4"></span>**3.10 Fatal error?**

Many error classes are bad enough to prompt the process run to come to an end. If that is the case, the process run must also be put in a failed status along with any errors that need to be recorded.

# <span id="page-29-5"></span>**3.11 Fail Process**

If the process needs to fail, then the status of the process run should be changed to 'failed'.

# <span id="page-30-0"></span>**3.12 Process complete?**

If all processing for the process run successfully completed, then the status of the process run can be changed to 'complete'.

# CHAPTER 4

# Model

<span id="page-32-0"></span>This section provides details on the data store model for ProcessTracker.

# <span id="page-32-1"></span>**4.1 Overview**

ProcessTracker officially supports Postgresql and MySQL as fully tested and verified to work.

Support is also enabled for Oracle, MS-SQL, and Snowflake, but has not been fully tested thru the build stack. While it should Just Work (tm) until they can be tested thru the build stack and not just locally their status must remain 'available but untested'.

Each subsection of the Model section covers a specific topic of the data store.

New with version 0.9.0, all tables are now equipped with stock audit fields:

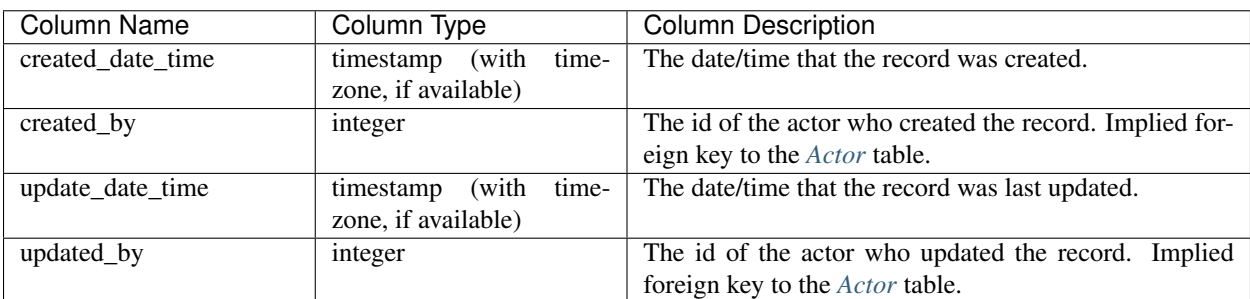

Table 1: stock audit fields

### **4.1.1 Actor**

Actors are people or things that trigger processes off.

### <span id="page-33-0"></span>**Actor**

| $14010 L$ , $4001 H4p$ |                           |                                  |
|------------------------|---------------------------|----------------------------------|
| Column Name            | Column Type               | <b>Column Description</b>        |
| actor id               | Auto incrementing integer | System key for the actor         |
|                        | sequence                  |                                  |
| actor name             | String(250)               | Unique name of a person or thing |

Table 2: actor\_lkup

## **4.1.2 Capacity Management**

Capacity Management involves organization of environment resources and assigning processes to specific groups ('clusters').

### **Cluster**

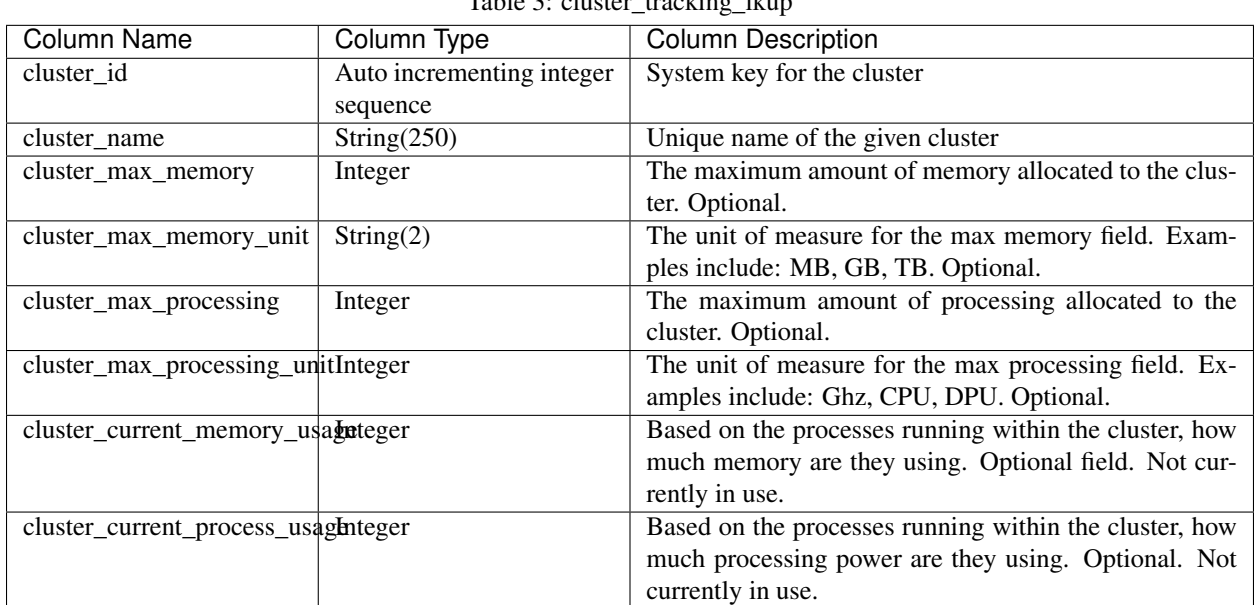

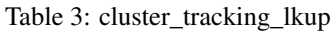

### **ClusterProcess**

This table tracks the relationships between clusters and processes. Used for performance balancing.

| Column Name | Column Type | Column Description                                       |
|-------------|-------------|----------------------------------------------------------|
|             |             |                                                          |
| cluster id  | Integer     | The cluster of the cluster-process relationship. Foreign |
|             |             | key to cluster_tracking_lkup.                            |
| process_id  | Integer     | The process of the cluster-process relationship. Foreign |
|             |             | key to <i>Process</i> .                                  |

Table 4: cluster\_process

### **4.1.3 Contact**

These are the tables associated with contacts. Links to other subjects will be provided as noted.

### <span id="page-34-1"></span>**Contact**

This table tracks contact information for notifications/communication.

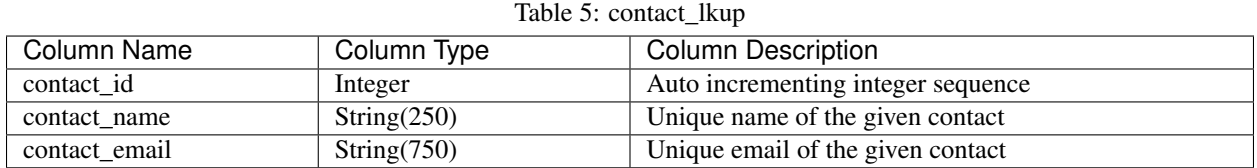

### **4.1.4 Error Tracking**

These are the tables associated with error tracking/handling. Links to other subjects will be provided as noted.

### **Error Tracking**

This is the core error tracking table. This associates errors to process runs.

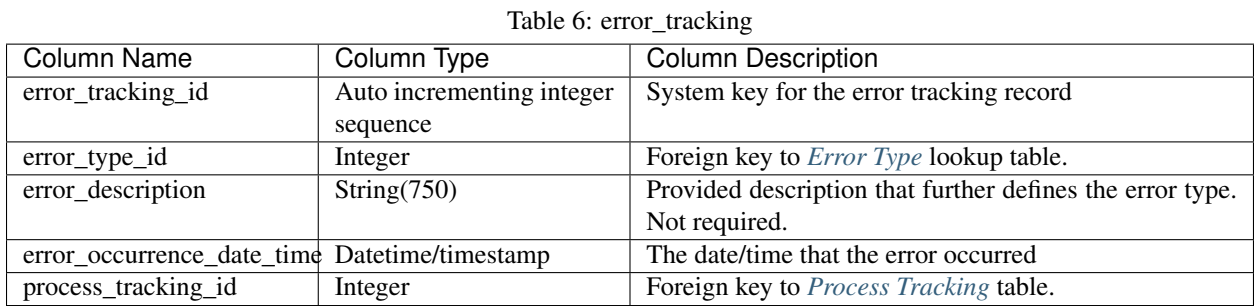

### <span id="page-34-0"></span>**Error Type**

Error types can be any user defined label of errors.

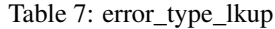

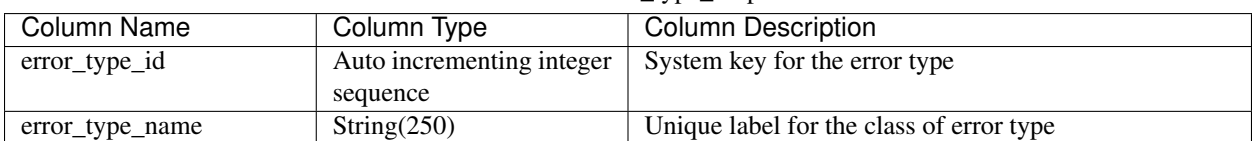

Some default error types are provided on initialization.

| Error Type    | Description                                                                |
|---------------|----------------------------------------------------------------------------|
| File Error    | Errors associated with file problems - opening, writing, reading, missing, |
|               | etc.                                                                       |
| Data Error    | Errors associated with data problems - format, quality, out of range, etc. |
| Process Error | Errors associated with process problems.                                   |

Table 8: Default Error Types

Custom error types can be added as needed to provide finer-grained recording and monitoring.

### **4.1.5 Extract Tracker**

These are the tables associated with extract tracking/handling. Links to other subjects will be provided as noted.

### <span id="page-35-1"></span>**Extract Compression Type**

This table tracks the valid compression types available.

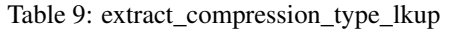

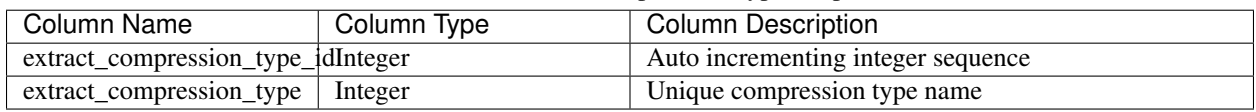

Some default extract compression types are provided on initialization.

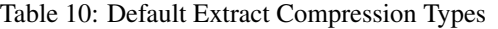

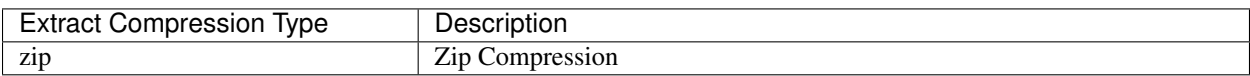

### <span id="page-35-0"></span>**Extract Dataset Type**

This table tracks the relationship between extract files and dataset types.

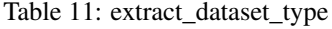

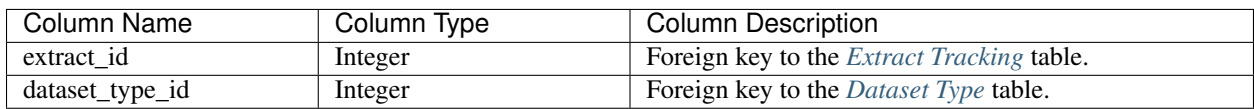

### **Extract Dependency**

This table tracks the interdependencies between extract files.

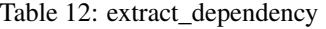

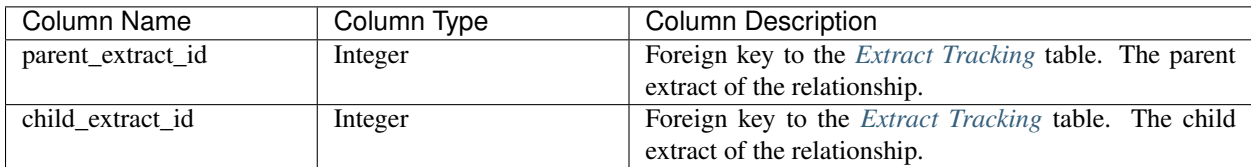

### <span id="page-36-0"></span>**Extract File Type**

This table tracks the valid types of files and their formats that available.

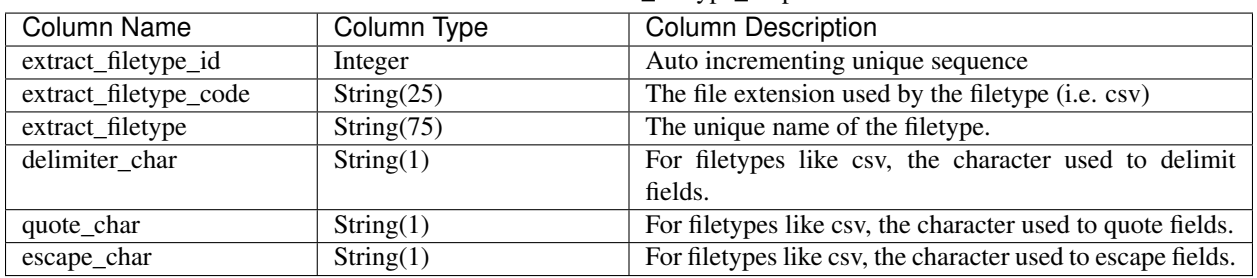

Table 13: extract\_filetype\_lkup

Some default extract file types are provided on initialization.

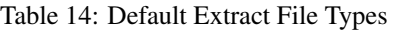

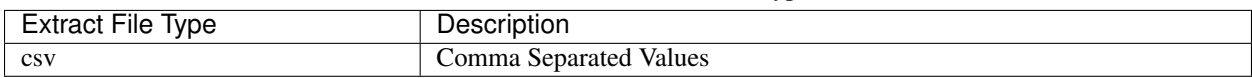

### **Extract Process Tracking**

This table tracks the association between extract files and process runs.

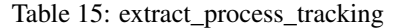

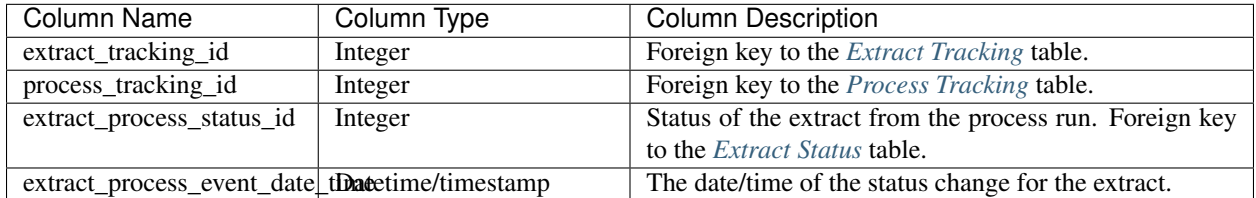

### **Extract Source**

This table tracks the relationship between extracts and their sources.

Table 16: extract\_source

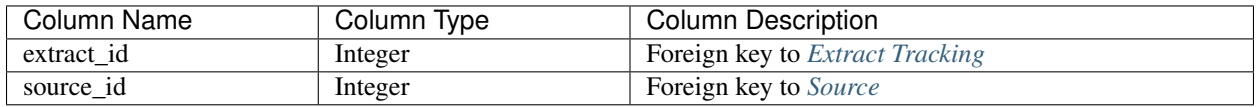

### **Extract Source Object**

This table tracks the relationship between extracts and their source objects.

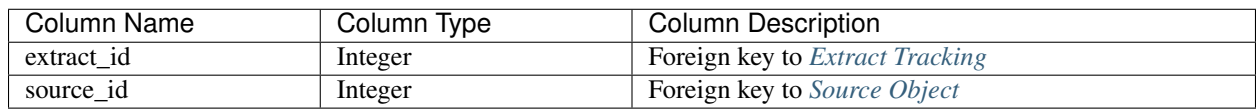

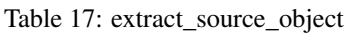

### <span id="page-37-0"></span>**Extract Status**

This table is a lookup of system and user provided extract statuses.

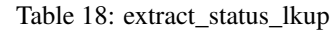

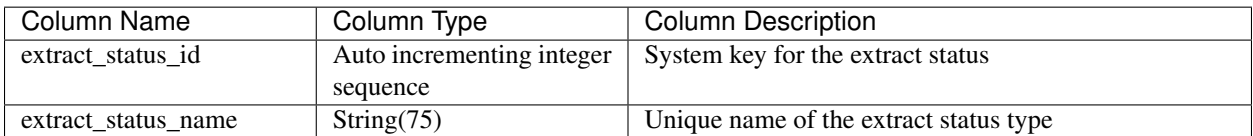

Some default extract status types are provided on initialization.

Table 19: Default Extract Status Types

| <b>Extract Status Type</b> | Description                                                                 |
|----------------------------|-----------------------------------------------------------------------------|
| initializing               | The extract file is being written to and/or is not ready for use.           |
| ready                      | The extract file is ready to be used.                                       |
| loading                    | The extract file is being used/loaded by a process run.                     |
| loaded                     | The extract file has successfully been loaded by a process run.             |
| archived                   | The extract file has successfully been archived and can only be reprocessed |
|                            | if moved back out of archive location.                                      |
| deleted                    | The extract file has successfully been removed from the archive and can no  |
|                            | longer be retrieved.                                                        |
| error                      | Something went wrong in the writing/processing of the extract file. Until   |
|                            | resolved, file is unusable.                                                 |

Custom extract status types can be added, but can not currently be utilized by the ProcessTracker framework.

### <span id="page-37-1"></span>**Extract Tracking**

This table is the core of the extract tracking subsystem.

| <b>Column Name</b>                              | <b>Column Type</b>        | <b>Column Description</b>                                     |
|-------------------------------------------------|---------------------------|---------------------------------------------------------------|
| extract id                                      | Auto incrementing integer | System key for the extract file                               |
|                                                 | sequence                  |                                                               |
| extract_filename                                | String $(750)$            | The unique filename of the extract file                       |
| extract_location_id                             | Integer                   | Where the extract file can be located. Foreign key to         |
|                                                 |                           | Location                                                      |
| extract_status_id                               | Integer                   | The current status of the extract file. Foreign key to $Ex$ - |
|                                                 |                           | tract Status                                                  |
| extract_registration_date_timDatetime/timestamp |                           | The date/time that the extract was initially registered       |
|                                                 |                           | into the system.                                              |
| extract_write_low_date_timeDatetime/timestamp   |                           | The earliest derived datetime for data processed in this      |
|                                                 |                           | extract at write. Optional audit field.                       |
| extract_write_high_date_timdDatetime/timestamp  |                           | The latest derived datetime for data processed in this        |
|                                                 |                           | extract at write. Optional audit field.                       |
| extract_write_record_count Integer              |                           | For the given extract file at write, the total number of      |
|                                                 |                           | records processed. Optional audit field.                      |
| extract_read_low_date_time Datetime/timestamp   |                           | The earliest derived datetime for data processed in this      |
|                                                 |                           | extract at read. Optional audit field.                        |
| extract_read_high_date_timeDatetime/timestamp   |                           | The latest derived datetime for data processed in this        |
|                                                 |                           | extract at read. Optional audit field.                        |
| extract_read_record_count                       | Integer                   | For the given extract file at read, the total number of       |
|                                                 |                           | records processed. Optional audit field.                      |
| extract_compression_type_idInteger              |                           | Optional compression type used on the extract. Foreign        |
|                                                 |                           | key to Extract Compression Type                               |
| extract_filetype_id                             | Integer                   | File type/format used by the extract. Foreign key to $Ex$ -   |
|                                                 |                           | tract File Type                                               |
| extract_filesize                                | Numeric                   | The size of the extract                                       |
| extract_filesize_type_id                        | Integer                   | The measure of the extract filesize. Foreign key to File      |
|                                                 |                           | size Type                                                     |

Table 20: extract\_tracking

### <span id="page-38-0"></span>**File size Type**

This table provides file sizes for extracts.

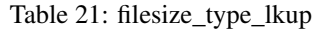

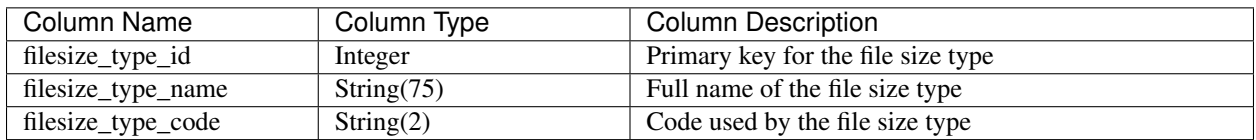

There are defaults provided for file sizes on initialization:

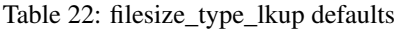

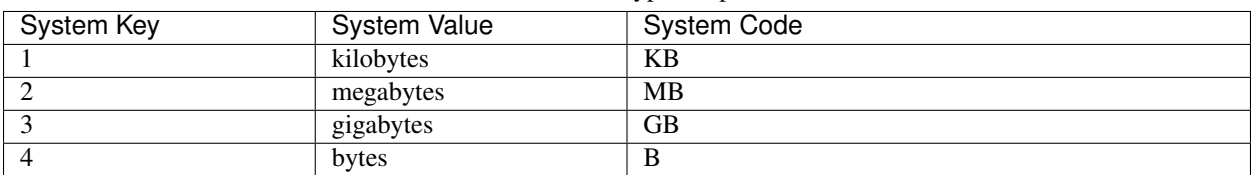

### <span id="page-39-1"></span>**Location**

This table tracks extract file locations.

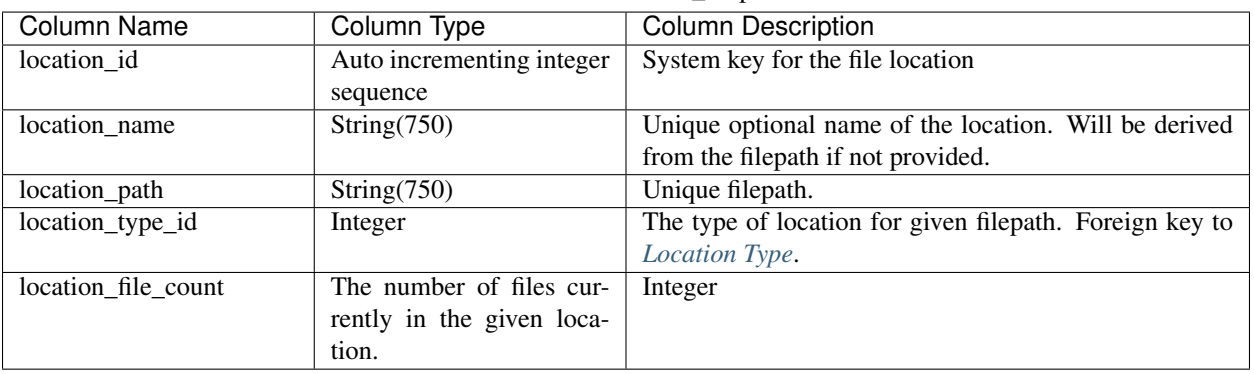

Table 23: location\_lkup

### <span id="page-39-2"></span>**Location Type**

This table tracks extract file location types.

Table 24: location\_type\_lkup

| Column Name        | Column Type               | Column Description                       |
|--------------------|---------------------------|------------------------------------------|
| location_type_id   | Auto incrementing integer | System key for the location type         |
|                    | sequence                  |                                          |
| location_type_name | String(25)                | The unique name of the type of location. |

Some default location types are provided on initialization.

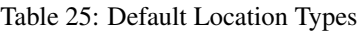

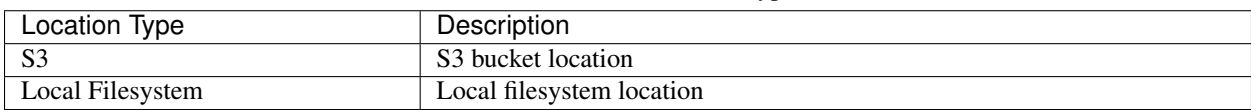

### **4.1.6 Process Tracking**

These are the tables associated with process tracking/handling. Links to other subjects will be provided as noted.

### <span id="page-39-0"></span>**Process**

This table tracks the unique processes being tracked by ProcessTracker.

| Column Name                                   | Column Type               | <b>Column Description</b>                                |
|-----------------------------------------------|---------------------------|----------------------------------------------------------|
| process id                                    | Auto incrementing integer | System key for the process                               |
|                                               | sequence                  |                                                          |
| process_name                                  | String(250)               | Unique name of the process                               |
| total_record_count                            | Integer                   | Audit field that tracks the total number of records pro- |
|                                               |                           | cessed throughout the lifetime of the process.           |
| process_type_id                               | Integer                   | The type of process. Foreign key to Process Type.        |
| process_tool_id                               | Integer                   | The type of tool used to run the process. Foreign key to |
|                                               |                           | Tool.                                                    |
| last_failed_run_date_time                     | Datetime/timestamp        | The date/time of the last failed run of this process.    |
| schedule_frequency_id                         | Integer                   | The schedule frequency of the process. Foreign key to    |
|                                               |                           | <i>ScheduleFrequency</i>                                 |
| last_completed_run_date_timDatetime/timestamp |                           | The date/time of the last successful completion of this  |
|                                               |                           | process                                                  |
| last_errored_run_date_time                    | Datetime/timestamp        | The date/time of the last errored run of this process    |

Table 26: process

### **Process Contact**

This table tracks the relationship between processes and their contacts.

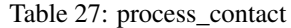

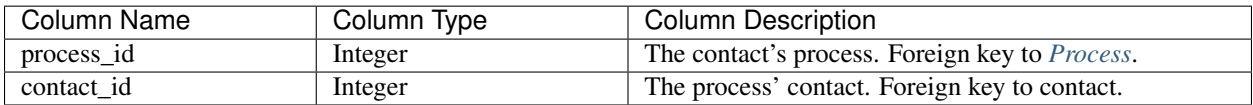

### <span id="page-40-0"></span>**Process Dataset Type**

This table tracks the relationship between process and dataset types.

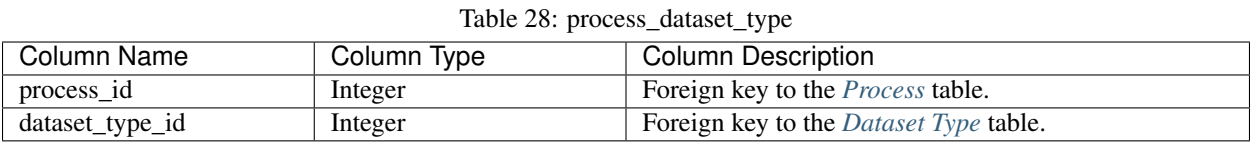

### **Process Dependency**

This table tracks the interdependencies between processes, regardless of tool/method to execute said processes.

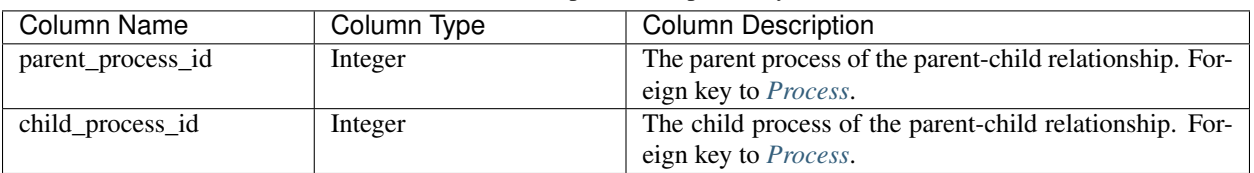

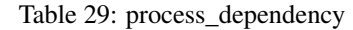

Please note - the dependency hierarchy can theoretically go on infinitely. In reality only a few levels either way would realistically be used, but this type of relationship can cause performance issues.

### **Process Filter**

This table tracks query filters for a given process.

Table 30: process\_filter

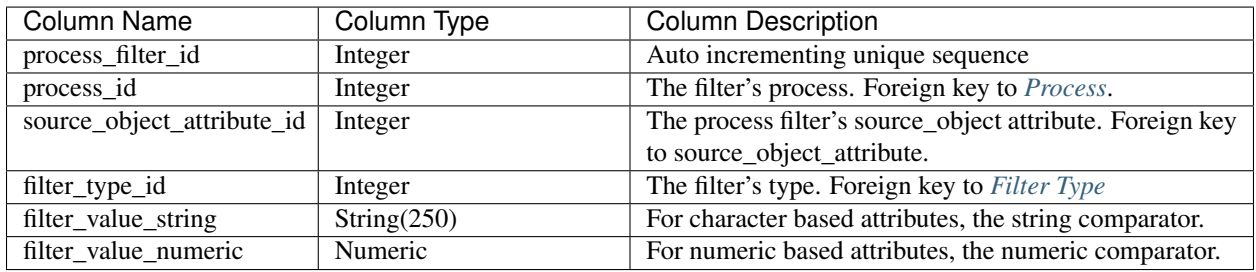

### **Process Source**

This table tracks what sources are used by a given process.

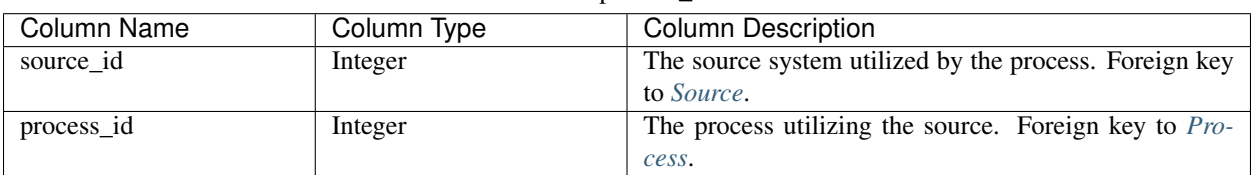

### Table 31: process\_source

### <span id="page-41-0"></span>**Process Source Object**

This table tracks the finer grained relationship between process and source object.

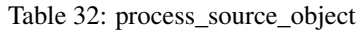

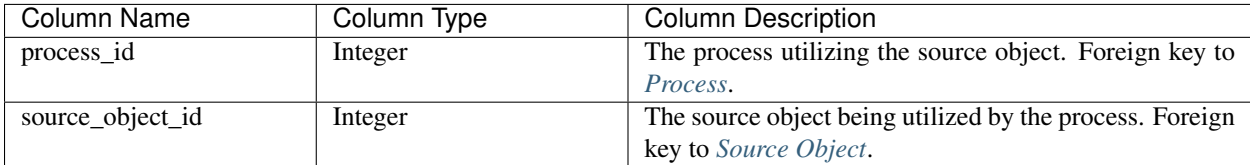

### **Process Source Object Attribute**

This table tracks even finer grained relationships between process and source object attributes.

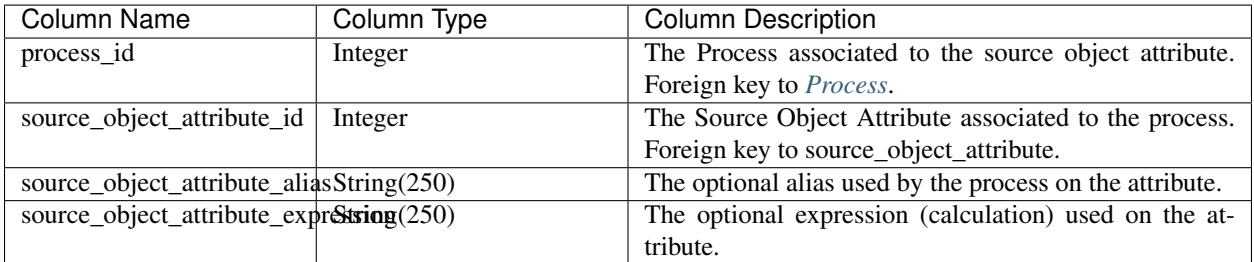

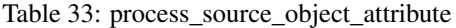

### <span id="page-42-1"></span>**Process Status**

This table is a lookup table for the types of process statuses available in the system.

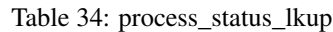

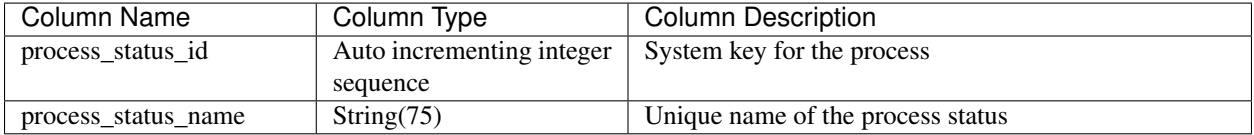

Some default process status types are provided on initialization.

Table 35: Default Process Status Types

| <b>Process Status Type</b> | Description                                                                |
|----------------------------|----------------------------------------------------------------------------|
| running                    | The process is running. No other instances or child dependencies can be    |
|                            | run.                                                                       |
| completed                  | The process completed successfully. Other instances and child dependen-    |
|                            | cies can be run.                                                           |
| failed                     | The process did not complete successfully. Other instances may be run, but |
|                            | child dependencies will be blocked.                                        |

Other custom process status types can be added, but the system can not currently take advantage of them.

### **Process Target**

This table tracks the targets that processes write to. Target is an alias of source since sources can be targets and vice-versa.

| Column Name      | Column Type | Column Description                                                |
|------------------|-------------|-------------------------------------------------------------------|
| target_source_id | Integer     | The source system the process is writing to. Foreign key          |
|                  |             | to <i>Source</i> .                                                |
| process id       | Integer     | the process utilizing the source. Foreign key to <i>Process</i> . |

Table 36: process\_target

### <span id="page-42-0"></span>**Process Target Object**

This table tracks the finer grained relationship between process and source target object.

| TAUIT 37. DIUCESS TAIGEL OUTELL |             |                                                          |
|---------------------------------|-------------|----------------------------------------------------------|
| Column Name                     | Column Type | <b>Column Description</b>                                |
| process_id                      | Integer     | The process utilizing the source object. Foreign key to  |
|                                 |             | <i>Process.</i>                                          |
| target_object_id                | Integer     | The target object being utilized by the process. Foreign |
|                                 |             | key to Source Object.                                    |

Table 37: process\_target\_object

### **Process Target Object Attribute**

This table tracks even finer grained relationships between process and target source object attributes.

| Column Name                                      | Column Type | <b>Column Description</b>                                |
|--------------------------------------------------|-------------|----------------------------------------------------------|
| process_id                                       | Integer     | The Process associated to the target source object at-   |
|                                                  |             | tribute. Foreign key to <i>Process</i> .                 |
| target_object_attribute_id                       | Integer     | The Target Source Object Attribute associated to the     |
|                                                  |             | process. Foreign key to source_object_attribute.         |
| $target\_object\_attribute\_alias$ $String(250)$ |             | The optional alias used by the process on the attribute. |
| $target\_object\_attribute\_exp$ $estiving(250)$ |             | The optional expression (calculation) used on the at-    |
|                                                  |             | tribute.                                                 |

Table 38: process\_target\_object\_attributes

### <span id="page-43-0"></span>**Process Tracking**

This table is the core of the process tracking subsystem.

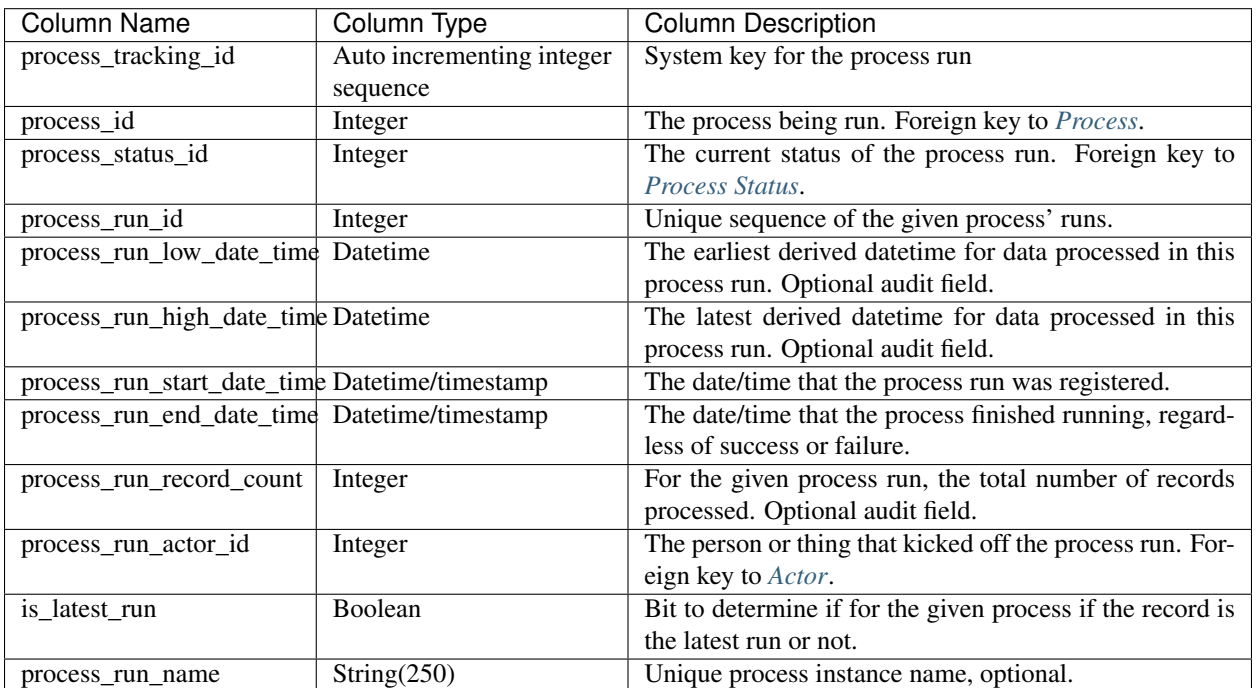

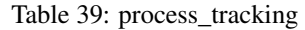

### <span id="page-43-1"></span>**Process Type**

This table is a lookup of the various process types available.

| Column Name       | Column Type               | Column Description              |
|-------------------|---------------------------|---------------------------------|
| process_type_id   | Auto incrementing integer | System key for the process type |
|                   | sequence                  |                                 |
| process_type_name | String(250)               | Unique name of the process type |

Table 40: process\_type\_lkup

Some default process types are provided on initialization.

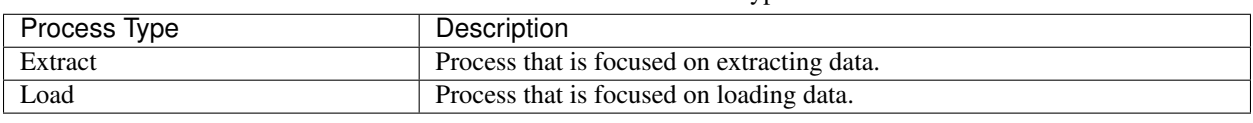

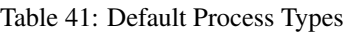

Custom process types can be added.

### **4.1.7 Schedule**

These are the tables associated with process schedules. Links to other subjects will be provided as noted.

### <span id="page-44-0"></span>**ScheduleFrequency**

This table tracks general schedule frequencies.

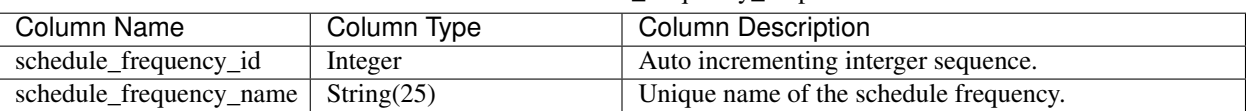

Table 42: schedule frequency lkup

Some default schedule frequencies are provided on initialization.

### Table 43: Default Schedule Frequencies

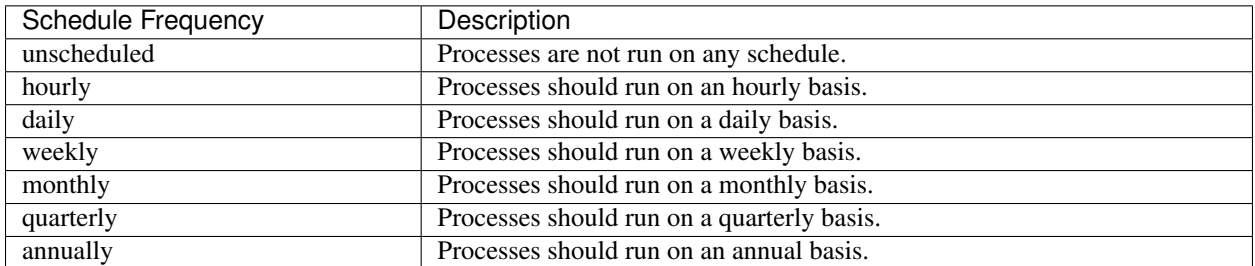

### **4.1.8 Source**

Sources are data stores that can either be the source of data to be processed or targets for processes to write data to.

### <span id="page-44-1"></span>**Character Set**

This table tracks the character set used by data

| Column Name        | Column Type   | Column Description                      |
|--------------------|---------------|-----------------------------------------|
| character set id   | Integer       | Primary key                             |
| character set name | String $(75)$ | ~Unique name of the given character set |

Table 44: character\_set\_lkup

### <span id="page-45-3"></span>**Data Type**

This table tracks the unique data types of source object attributes.

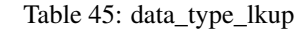

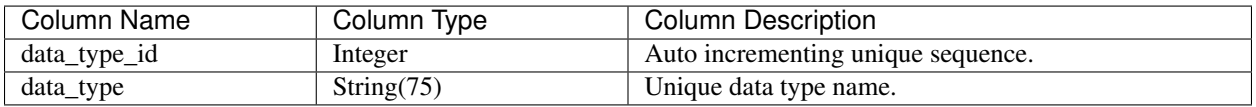

### <span id="page-45-1"></span>**Dataset Type**

This table tracks dataset types (i.e. Customer, Sales, Employee, etc.).

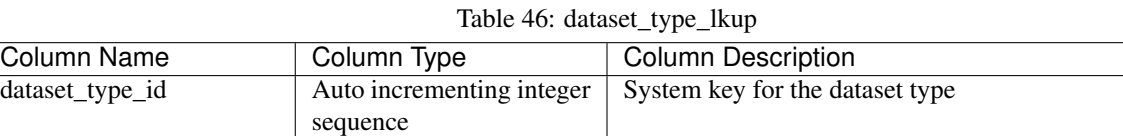

dataset\_type String(250) String(250) Unique name of the given dataset type

## <span id="page-45-2"></span>**Filter Type**

This table tracks the unique filter types used by processes.

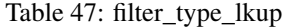

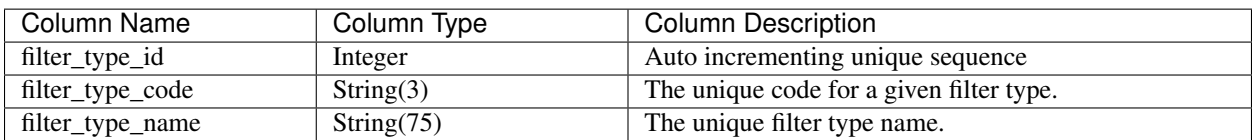

Some default filter types are provided on initialization.

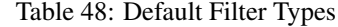

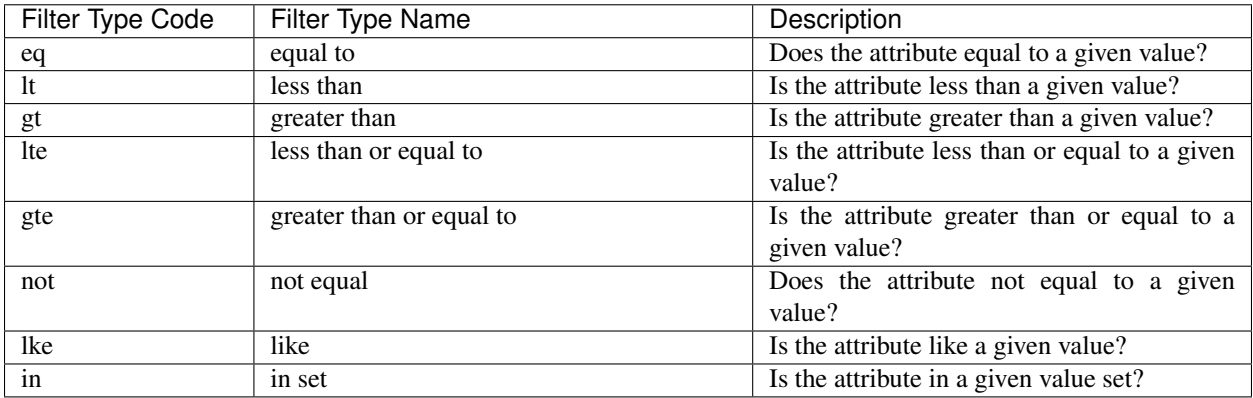

### <span id="page-45-0"></span>**Source**

This is the core table tracking sources/targets. Note that one data flow's source is likely another data flow's target. They are all stored here.

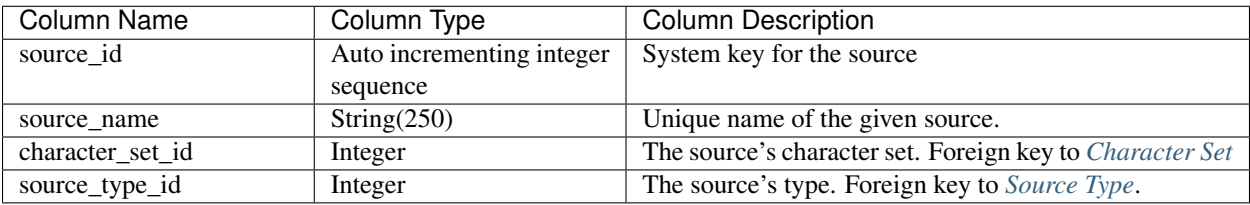

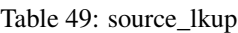

### **Source Contact**

This table tracks the relationship between sources and contacts.

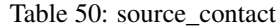

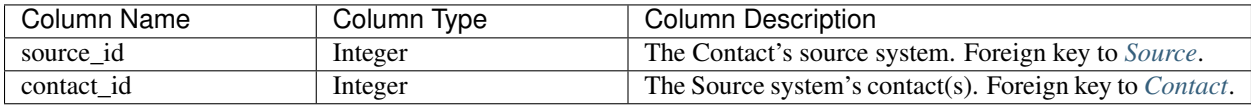

### <span id="page-46-1"></span>**Source Dataset Type**

This table tracks the relationship between sources and dataset types.

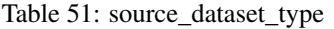

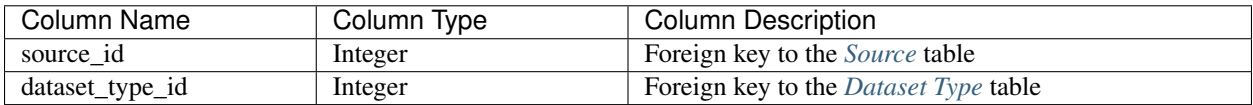

### **Source Location**

This table tracks relationships between sources and the location(s) where their data is stored.

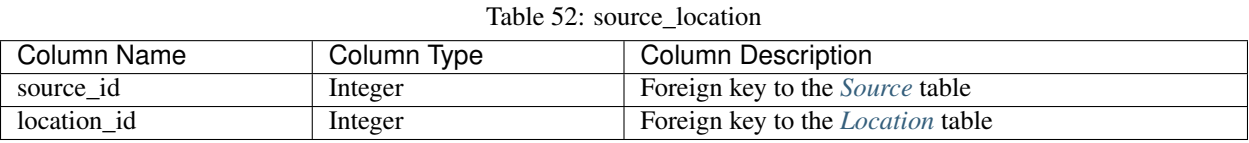

### <span id="page-46-0"></span>**Source Object**

This is the core table tracking source/target objects.

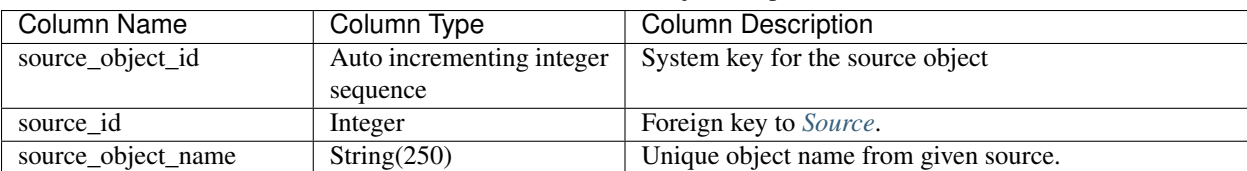

### Table 53: source\_object\_lkup

### **Source Object Attribute**

This is the core table tracking source/target object attributes.

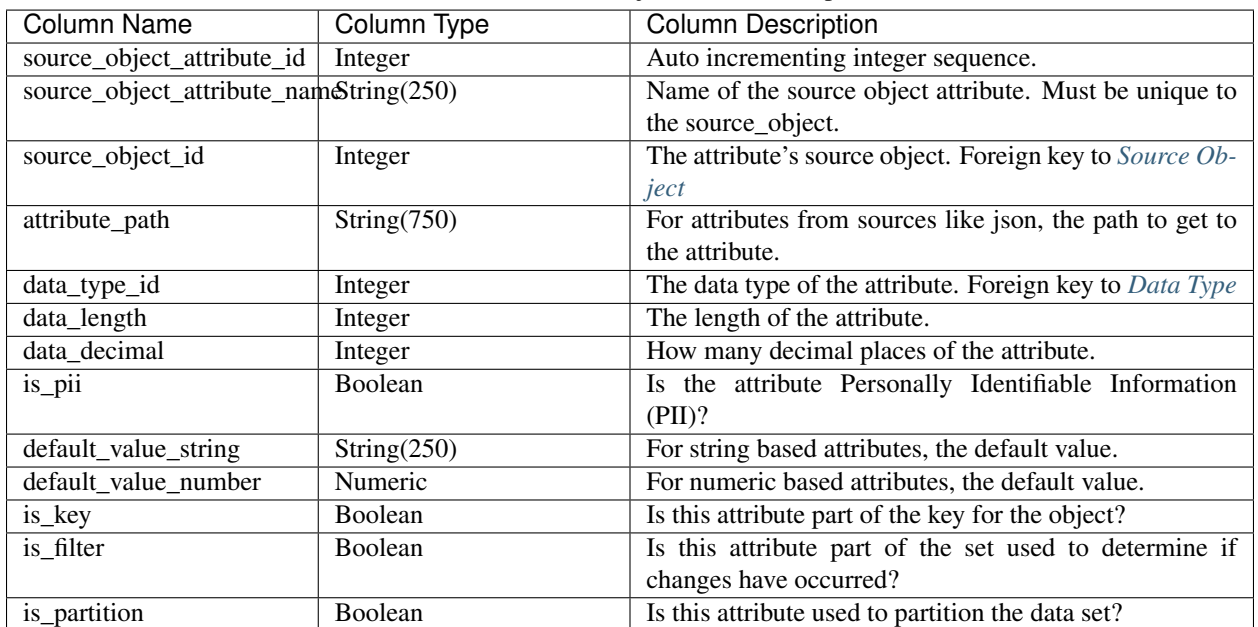

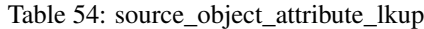

### <span id="page-47-0"></span>**Source Object Dataset Type**

This table tracks the relationship between source/target objects and dataset types.

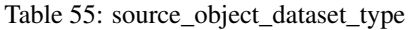

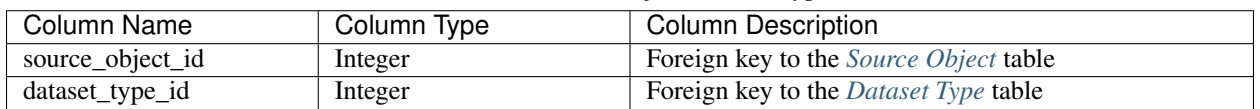

### **Source Object Location**

This table tracks relationships between source objects and the location(s) where their data is stored.

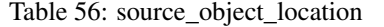

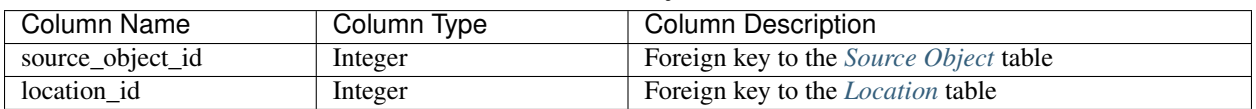

### <span id="page-47-1"></span>**Source Type**

This table provides unique source types to classify sources.

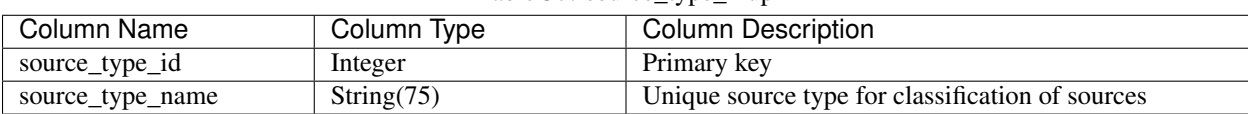

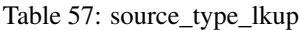

The following defaults are provided on initialization.

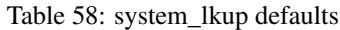

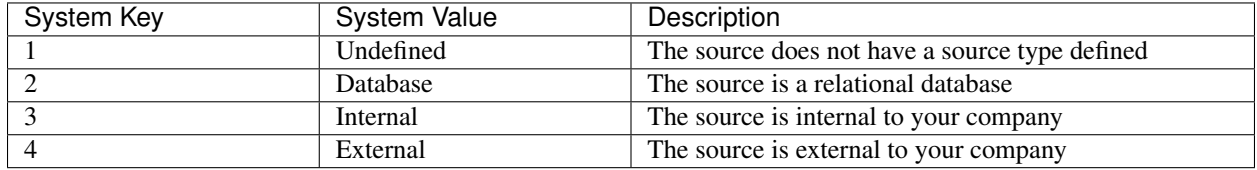

### **4.1.9 System Settings**

For future updates, system tables are provided. This is only used by the system. Anything added to these tables will be ignored.

### **System**

This is the core system table, to be used in future updates.

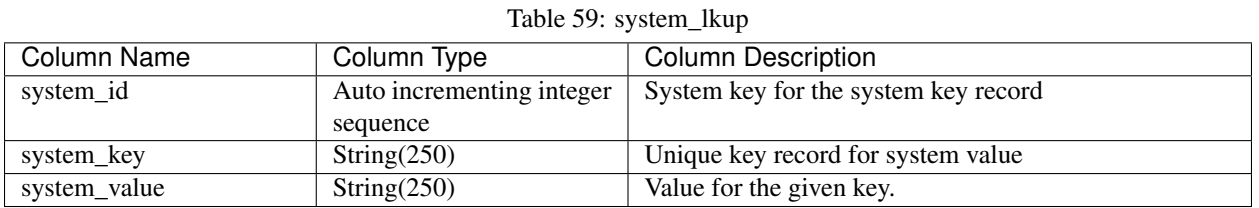

The following defaults are provided on initialization.

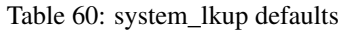

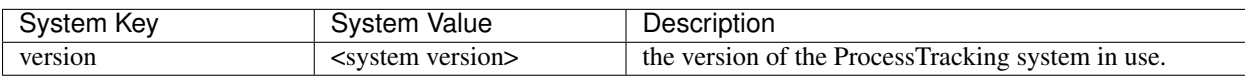

No custom system key/value pairs are used. This is purely for system use.

### **4.1.10 Tool**

Tools are the applications or code bases used to run data integration processes.

### <span id="page-48-0"></span>**Tool**

This is the core table tracking integration tools.

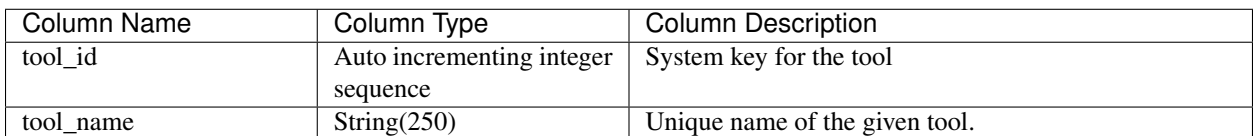

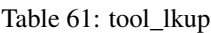

# CHAPTER 5

## How to contribute

<span id="page-50-0"></span>Want to participate/contribute to ProcessTracking? Feel free to add any enhancements, feature requests, etc.

# <span id="page-50-1"></span>**5.1 Getting Started**

- Check out the project's development branch and create a new Python 3.7+ virtualenv.
- Install pipenv:

\$ pip install pipenv

• Install all necessary requirements:

\$ pipenv install

- Make sure you have a [GitHub account](https://github.com/signup/free)
- Submit issues/suggestions to the [Github issue tracker](https://github.com/OpenDataAlex/process_tracker/issues)
	- For bugs, clearly describe the issue including steps to reproduce. Please include stack traces, logs, screen shots, etc. to help us identify and address the issue.
	- Please ensure that your contribution is added to the correct project (i.e. docs, workflow, etc. in process\_tracker , python bug or implementation changes goes to process\_tracker\_python, etc.)
	- For text based artifacts, please use: [Gist](https://gist.github.com/) or [Pastebin](http://pastebin.com/)
	- For enhancement requests, be sure to indicate if you are willing to work on implementing the enhancement
	- Fork the repository on GitHub if you want to contribute code/docs

# <span id="page-50-2"></span>**5.2 Making Changes**

• ProcessTracking uses [git-flow](http://nvie.com/posts/a-successful-git-branching-model/) as the git branching model

- All commits should be made to the dev branch
- [Install git-flow](https://github.com/nvie/gitflow) and create a *feature* branch with the following command:

\$ git flow feature start <name of your feature>

- Make commits of logical units with complete documentation.
	- Check for unnecessary whitespace with *git diff –check* before committing.
	- Make sure you have added the necessary tests for your changes.
	- Test coverage is currently tracked via [coveralls.io](https://coveralls.io/github/OpenDataAlex/)
	- Aim for 100% coverage on your code
		- \* If this is not possible, explain why in your commit message. This may be an indication that your code should be refactored.
- To make sure your tests pass, run:

\$ python setup.py test

• If you have the *coverage* package installed to generate coverage data, run:

\$ coverage run --source=process\_tracker\_python setup.py test

• Check your coverage by running:

\$ coverage report

# <span id="page-51-0"></span>**5.3 Submitting Changes**

- Push your changes to the feature branch in your fork of the repository.
- Submit a pull request to the main repository
- You will be notified if the pull was successful. If there are any concerns or issues, a member of the ProcessTracker maintainer group will reach out.

## <span id="page-51-1"></span>**5.4 Additional Resources**

- [General GitHub documentation](http://help.github.com/)
- [GitHub pull request documentation](https://help.github.com/en/articles/about-pull-requests)

# CHAPTER 6

# Coding Standards

<span id="page-52-0"></span>Generally, we will follow the best practices of the given language/tool ProcessTracker is being implemented in. Unit testing is required for any code to be submitted for peer review/admission into any given implementation.

# <span id="page-52-1"></span>**6.1 Python**

- Code formatter is [Black](https://github.com/python/black) .
- Unit testing framework is currently the built in Python unittest library.

# CHAPTER 7

Indices and tables

- <span id="page-54-0"></span>• genindex
- modindex
- search